# **mcp110guide121295**

David Le <lecorfec@merlin.univ-mlv.fr>

## **COLLABORATORS** *TITLE* : mcp110guide121295 *ACTION NAME DATE SIGNATURE* WRITTEN BY | David Le <lecorfec@merlin.univmlv.fr> August 24, 2022

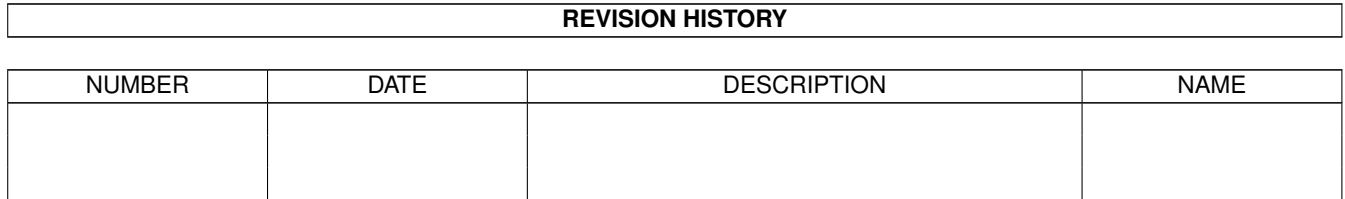

# **Contents**

#### 1 mcp110guide121295

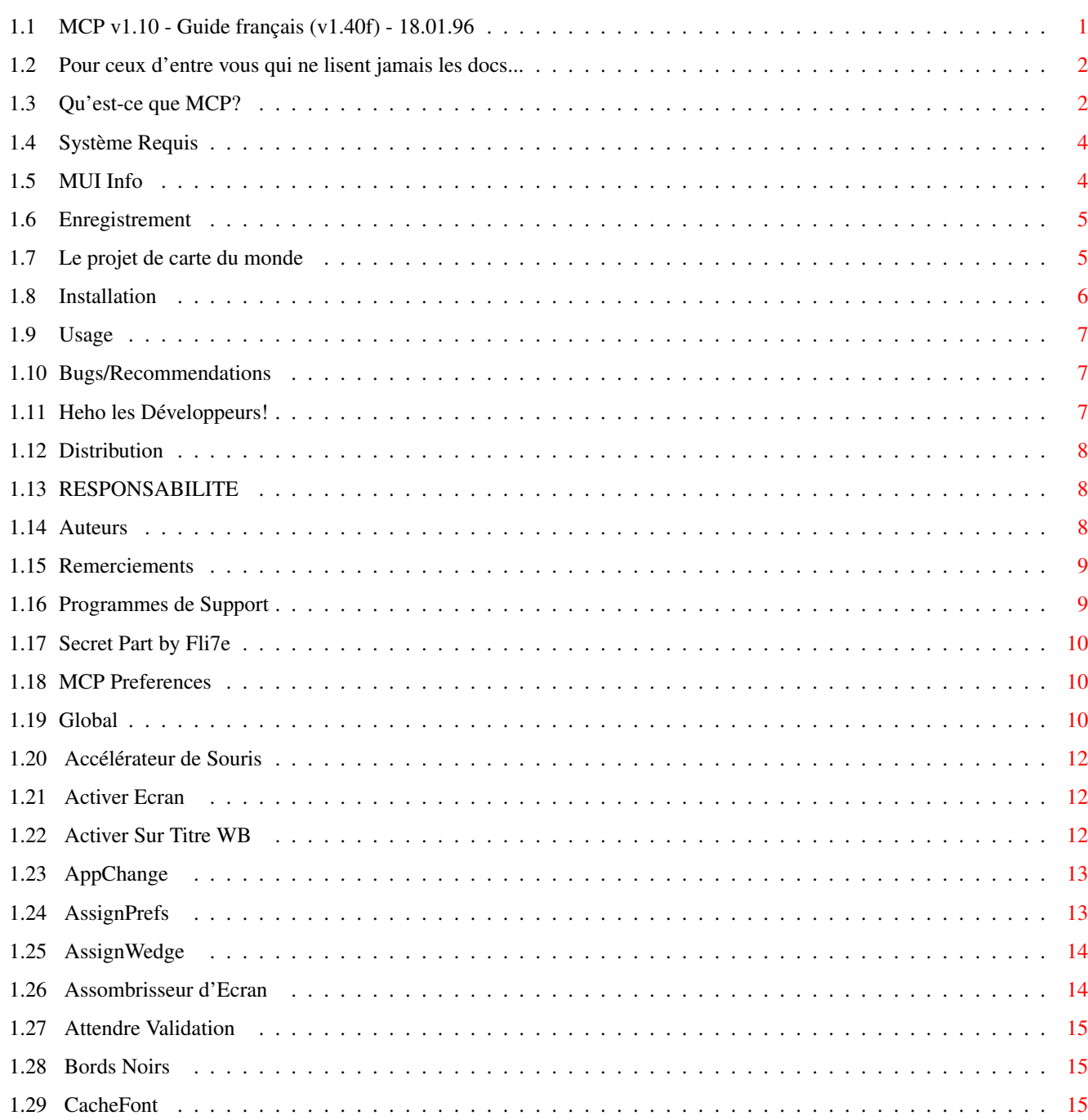

 $\mathbf{1}$ 

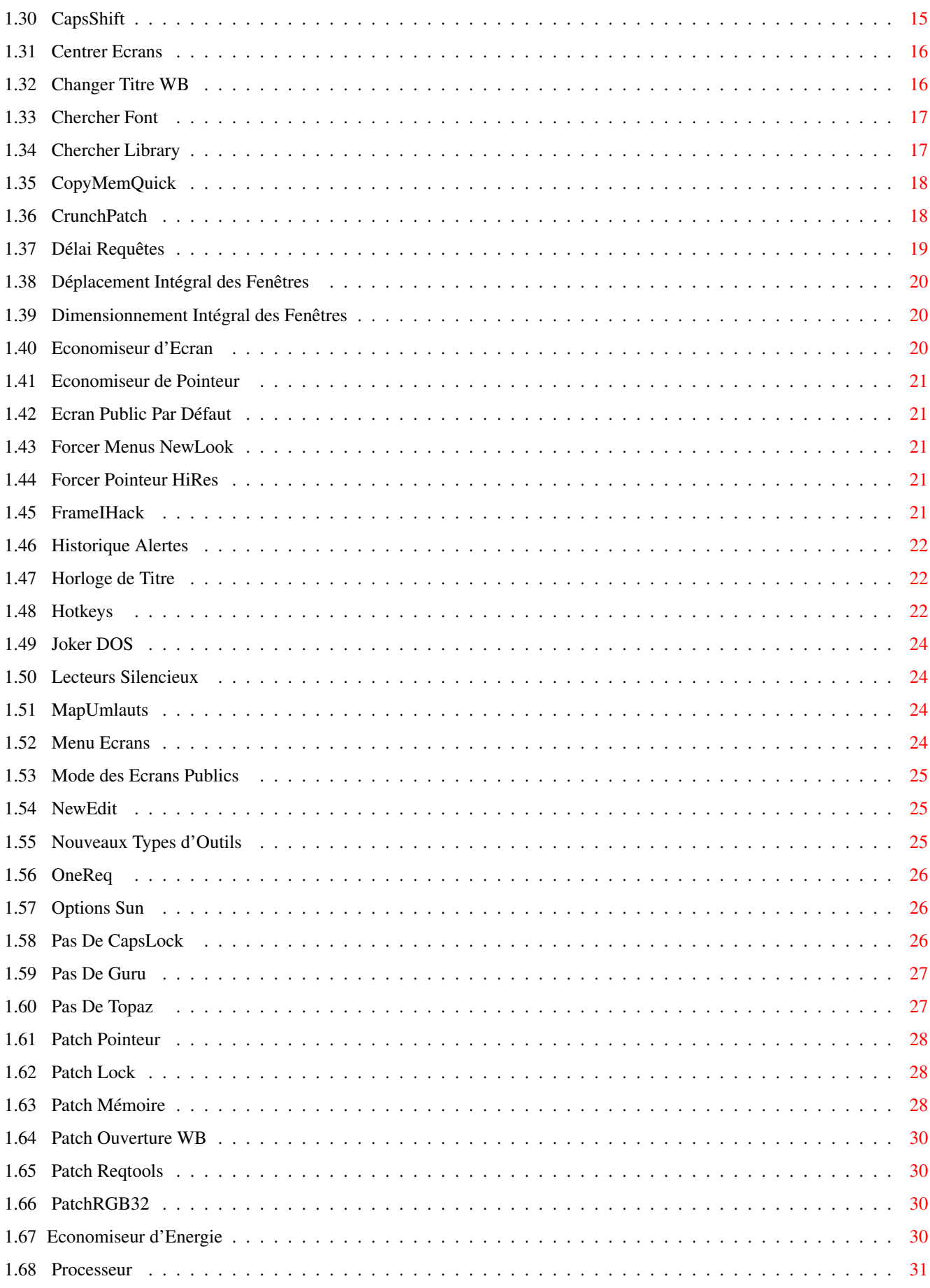

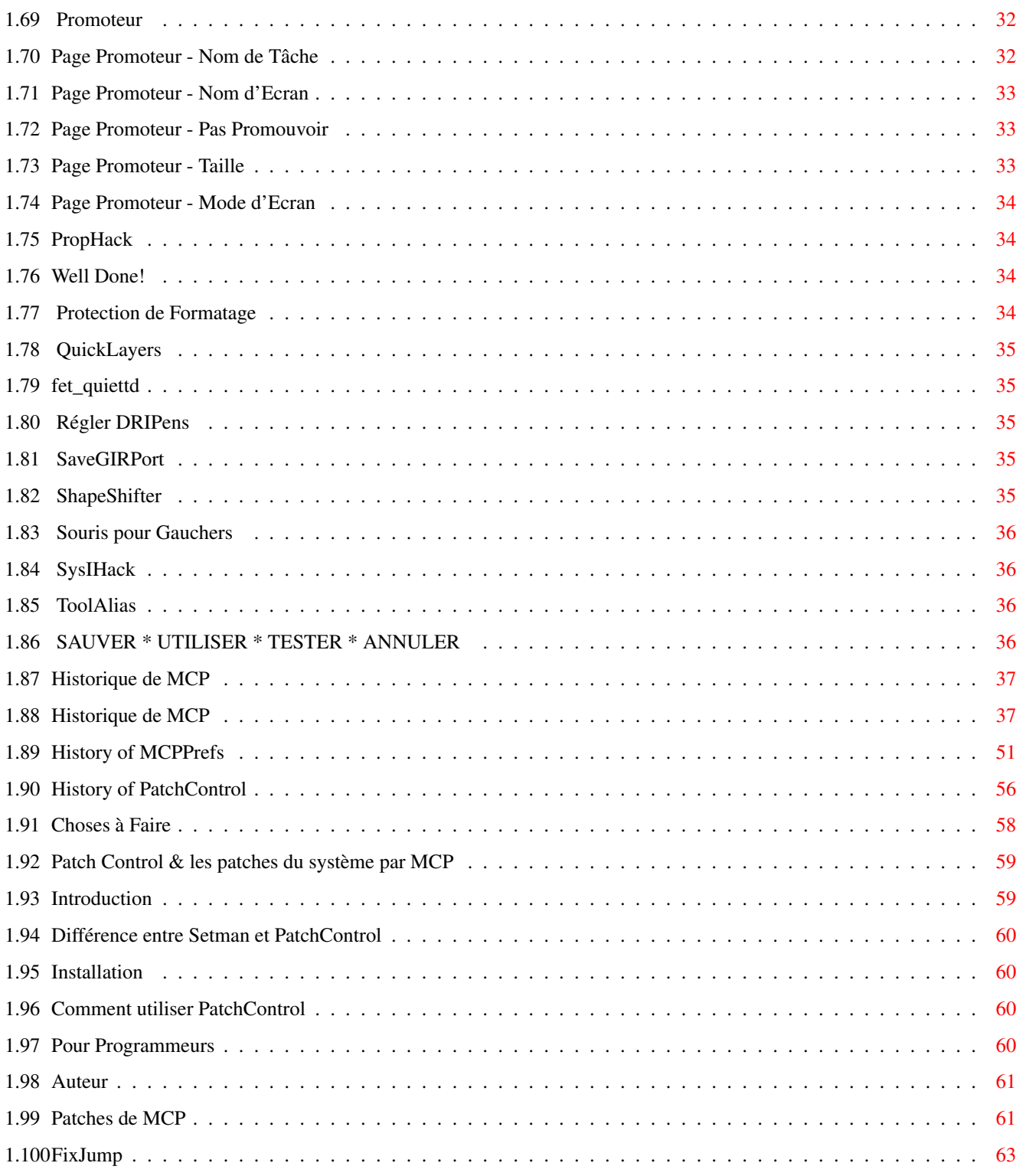

## <span id="page-5-0"></span>**Chapter 1**

...................................................

## **mcp110guide121295**

### <span id="page-5-1"></span>**1.1 MCP v1.10 - Guide français (v1.40f) - 18.01.96**

: : \_ \_\_\_\_\_\_\_ : \_\_\_\_\_ \_\_\_\_\_ \_ \_\_\_\_\_\_\_\_\_ \_\_\_\_\_\_\_ \_ :  $\underline{\hspace{1cm}}\left(\frac{1}{2},\frac{1}{2}\right)_{2}=\frac{1}{2}\left(\frac{1}{2},\frac{1}{2}\right)_{2}=\frac{1}{2}\left(\frac{1}{2},\frac{1}{2}\right)_{2}=\frac{1}{2}\left(\frac{1}{2},\frac{1}{2}\right)_{2}=\frac{1}{2}\left(\frac{1}{2},\frac{1}{2}\right)_{2}=\frac{1}{2}\left(\frac{1}{2},\frac{1}{2}\right)_{2}=\frac{1}{2}\left(\frac{1}{2},\frac{1}{2}\right)_{2}=\frac{1}{2}\left(\frac{1}{2},\frac{1}{2}\right)_{2}$ \_ \_\_\_\_ | \_ \_\_\_ ¡ \\\ Y Y \\\\_\_/ Y / | \_:\_\_ \_  $\{\|\|_{\mathcal{M}_1} = \|\|_{\mathcal{M}_1} = \frac{1}{2}$  , and  $\|\|_{\mathcal{M}_2} = \frac{1}{2}$  , and  $\|\|_{\mathcal{M}_1} = \frac{1}{2}$  , and  $\|\|_{\mathcal{M}_2} = \frac{1}{2}$  , and  $\|\|_{\mathcal{M}_2} = \frac{1}{2}$  , and  $\|\|_{\mathcal{M}_1} = \frac{1}{2}$  , and  $\|\|_{\mathcal{M}_2} = \frac{1}{2}$  , and  $\|\|$ l\_\_\_\_\_\_\_\_) : (\_\_\_\_\_\_\_\_| (\_\_\_\_\_\_\_\_| /\_\_\_\_\_\_\_\_| : \_\_\_\_\_ \_\_\_\_:\_\_\_\_ \_ \_\_\_\_\_\_\_ \_\_\_\_\_ \_ \_ \_\_\_\_\_\_\_ \_\_\_\_\_\_\_:\_ \_\_\_\_\_|\_\_ \_(\_ \_) \_ \_\_ /\_ \_\\\ \_\_\_(\_ \_|\_\_\_\_///\_ \_\\\ \_\_\_\_(\_ \_)\_\_\_ ///\_  $|\_\_\_\!/ Y \backslash\!\!\!\backslash\_\_/Y \!\!\!\backslash\_\_YY \!\!\!\backslash\_\_YY$ | \ \_\_\_\_|\_\_\_ |\_\_\_ |\_\_\_\_\_\_\_\_\_\_|\_\_\_ | |\_\_\_/ | l\_\_\_\_\_\_\_\_)÷f!÷ (\_\_\_\_\_\_\_\_| (\_\_\_\_\_\_\_\_|cS! (\_\_\_\_\_\_\_\_| /\_\_\_\_\_\_\_\_| : : : ... pRESENTs .oO mCP v1.1o Oo. ... : : : : ... tHE mASTER cONTROL pROGRAM ... : : : :.................................................:  $\cdot$  A L i E N D E S i G N  $\cdot$ PRESENTE MCP Version 1.10 par Stefan Sommerfeld & Michael Knoke [Démarrage Rapide](#page-6-2) Pour ceux qui ne lisent jamais les docs... [Qu'est-ce que MCP ?](#page-6-3) [Bugs/Recommmandations](#page-11-3)

[Système Requis](#page-8-2) [Développeurs](#page-11-4) [Installation](#page-10-1) [Utilisation](#page-11-5) [MCPPrefs](#page-14-3) [Historique](#page-41-2) [Enregistrement](#page-9-2) [Distribution](#page-12-3) [A Faire](#page-62-1) [Responsabilité](#page-12-4) [Auteurs](#page-12-5) [Remerciements](#page-13-2) [Programmes de support](#page-13-3) PatchControl, FixJump, ... Cette archive est librement distribuable, cependant merci de bien vouloir distribuer cette archive avec tous ses fichiers et documentations intacts,

ils sont destinés à aider ceux qui obtiennent ce programme. Merci!

### <span id="page-6-0"></span>**1.2 Pour ceux d'entre vous qui ne lisent jamais les docs...**

<span id="page-6-2"></span>**OuickStart** 

- · Utilisez le programme d'installation.
- · Double cliquez sur la fonction que vous voulez dans [MCPPrefs](#page-14-3) .
- · Puis lisez la doc.
- · Utilisez-Le Et Ne Le Perdez Jamais!

### <span id="page-6-1"></span>**1.3 Qu'est-ce que MCP?**

<span id="page-6-3"></span>Qu'est-ce que MCP?

En juillet 1994, un nouveau projet était démarré. Le but était d'écrire une Commodité multifonctionnelle, laquelle devrait remplacer autant que possible de simples programmes avec un maximum de confort. Au début seules quelques petites fonctions étaient incluses. Mais MCP devint de mieux en mieux et des caractéristiques jamais vues ont été ajoutées (ex. déplacer les fenêtres complètes, pointeur de souris en 16 couleurs, protection de formatage, patch NoChipmem).

A la conception,nous avons renoncé au support du Kickstart 1.x, étant donné que tout possesseur sérieux d'Amiga utilise le Kickstart  $2 \times 0$ u  $3 \times$ 

MCP a été programmé pour optimiser votre environnement de travail. Il va grandement soulager votre startup-sequence en remplaçant beaucoup de ces petits utilitaires. De plus, le code de MCP est implémenté d'une manière plus professionnelle et efficace.

Note aux utilisateurs de MagicCX - nous trouvons à MCP ces avantages:

-il est FreeWare !

-il n'utilise pas autant de mémoire (comparé aux fonctionnalités)

-il offre d'extraordinaires caractéristiques, lesquelles ne peuvent

être trouvées dans MagicCX

L'équipe d'ALiEN DESiGN serait heureuse que MCP soit souvent utilisé et nous éspérons que MCP soulagera votre startupsequence et améliorera votre environnement Amiga.

C'est la première version publique de MCP. Il y a certainement des [bugs](#page-11-3) dedans, et nous éspèrons que beaucoup d'entre vous nous aideront à les enlever pour que MCP puisse être le meilleur utilitaire disponible.

Caractéristiques de MCP:

- PropHack

- FrameIHack
- SysIHack
- Gestionnaire d'Assigns
- Horloge dans la barre de titre du WB
- ReqtoolsPatch
- Déplacement des fenêtres complètes (entièrement conforme au système)
- Dimensionnement des fenêtres complètes (entièrement conforme au système)
- CrunchPatch (chaque programme peut charger des fichiers compressés)
- Pointeur 16 couleurs
- Nouvelle barre de titre du Workbench
- Promoteur complexe
- Protection de formatage
- ToolAlias (changeant l'outil par défaut dans les icônes)
- Cache de polices de caractères
- Types d'outils additionnels (dégradent le système pour les jeux etc.)
- Accélérateur de souris
- Lecteurs silencieux
- SetDRIPens
- AssignWedge
- Activation automatique de l'écran
- Délai pour les requêtes
- Change les AppIcons
- Change la police Topaz
- Economiseur d'écran (supporte SwazBlanker et GarshneBlanker)
- Assombrisseur
- Economiseur de pointeur de souris
- Historique des gurus (sauvegarde de tous les gurus)
- NoGuru
- PatchRGB32
- Menu d'écrans (pour une sélection confortable d'écrans)
- Patch pour supprimer la mémoire Chip
- Wild Star (joker \* au lieu de #?)
- Menus NewLook
- Touches d'appel (Hotkeys)
- Programme de préférences utilisant MUI
- Programmé à 100% en assembleur

et bien d'autres ...

### <span id="page-8-0"></span>**1.4 Système Requis**

<span id="page-8-2"></span>Système Requis

Pour lancer MCP, [nous](#page-12-5) recommendons les choses suivantes:

- Un Amiga
- Kickstart 2.04 ou supérieur
- Un MC68000/MC68010 ou un MC68020 (au moins) pour la version 020 plus rapide
- [MUI](#page-8-3) V2.1 ou supérieur pour [MCPPrefs](#page-14-3) .

NOTE: MUI 3.0 ou superieur est necessaire pour utiliser le "drag and drop" dans MCPPrefs et pour utiliser les nouvelles bulles d'aide de MUI.

### <span id="page-8-1"></span>**1.5 MUI Info**

<span id="page-8-3"></span>MUI:

Le programme MCPPrefs utilise MUI - MagicUserInterface (c) Copyright 1993/94 par Stefan Stuntz

MUI est un système pour générer et maintenir des interfaces graphiques utilisateur. Avec l'aide d'un programme de préférences, l'utilisateur d'une application a la possibilité de redéfinir l'aspect de l'interface en accord avec ses goûts personnels.

MUI est distribué en shareware. Pour obtenir un ensemble complet contenant beaucoup d'exemples et plus d'informations sur l'enregistrement veuillez chercher un fichier appelé "muiXXusr.lha" (XX signifie le dernier numéro de version) sur vos BBS locaux, sites FTP, ou distributeurs de DP.

Si vous voulez vous enregistrer maintenant, veuillez envoyer 30 DM ou 20\$ US à

Stefan Stuntz

Eduard-Spranger-Straße 7

80935 München

ALLEMAGNE

Tél: +49-89-313-1248

e-mail: stuntz@informatik.tu-muenchen.de

( NDT: Site d'enregistrement pour la France:

Envoyez 120 FF à

Etienne Schneider

5 rue des Sapins

67760 Gambsheim

)

Notes:

1- Il n'est pas nécéssaire de s'enregistrer à MUI pour utiliser MCPPrefs, mais vous devrier l'enregistrement, car vous serez capable de sauver l'aspect graphique de MCPPrefs.

2- MUI est nécéssaire au programme "MCP Prefs" seulement. Le programme principal de MCP tourne indépendamment de MUI et de ses bibliothèques.

3- Il est suffisant d'avoir la "muimaster.library" dans "LIBS:" pour lancer MCPPrefs.

### <span id="page-9-0"></span>**1.6 Enregistrement**

#### <span id="page-9-2"></span>Enregistrement

Pourquoi un enregistrement si c'est FreeWare!? He bien, si vous vous enregistrez, vous recevrez toujours la dernière version de MCP aussitôt qu'elle est disponible (par email seulement ;).

Celui qui utilise MCP peut s'enregistrer GRATUITEMENT. Tous les utilisateurs enregistrés recevront la dernière version de MCP par E-Mail et recevrons aussi toutes ses beta-versions. Mais nous serions également heureux, si vous vous enregistrez sans addresse E-Mail, parce que c'est intéressant pour nous de savoir combien de gens utilisent MCP régulièrement.

Les renseignements sur la ville et le pays dans l'enregistrement seront très appréciés, car nous voulons situer tous les endoits sur une grande [carte du monde](#page-9-3) . Cette carte sera ensuite incluse sous forme digitalisée.

Pour ceux qui n'ont pas d'addresse E-Mail, il y a la plus récente version disponible par modem à notre BBS de support. Il peut aussi y être mis les enregistrements et suggestions.

Si quelqu'un n'a pas de modem ou d'addresse E-Mail, il peut bien sûr écrire ou nous appeler. Malheureusement nous ne pouvons pas envoyer les nouvelles versions par lettres postales, pour des raisons financières.

Veuillez envoyer le formulaire, ou l'équivalent de ses informations, à UN des [Auteurs](#page-12-5)

- - - - - - - - - - - - - - - - - -coupez- - - - - - - - - - - - - - - - - - - M C P - E n r e g i s t r e m e n t Version du Prog : MCP V1.10 Nom : E-Mail : Telephone : Ville, Pays : Ordinateur : Kickstart : Processeur : Mémoire : Carte Graphique : Commentaire : J'accepte que des programmes d'ALiENDESiGN ou de nouvelles caractéristiques

de MCP puissent être testés sur mon ordinateur.

- - - - - - - - - - - - - - - - - -coupez- - - - - - - - - - - - - - - - - - -

Si quelqu'un souhaiterait dépenser un peu d'argent pour le MCP-Support, nous serions très heureux. Avec cette argent nous améliorerons le support de MCP en envoyant plus de versions par la Poste et en dépensant quelques disquettes lors d'expositions informatiques.

Merci d'envoyer cet argent par lettre à l'un des auteurs.

### <span id="page-9-1"></span>**1.7 Le projet de carte du monde**

<span id="page-9-3"></span>Choisissez ci)dessous en utilisant le bouton aproprié pour voir la carte de monde de tous les utilisateurs enregistrés à MCP.

Pressez \* ici \* si vous avez Multiview.

Pressez \* ici \* si vous avez Display.

Si vous n'êtes pas sur la carte, pourquoi ne pas vous enregistrer ? L'enregistrement est gratuit !

Note:

1)

Le fichier "Worldmap.iff" doit être dans le même répertoire que ce guide pour fonctionner correctement. Vous devez également avoir l'un des programmes "Display" or "Multiview" dans votre chemin de recherche.

2)

Cette caractéristique peut ne pas être encore implémentée dans cette version du guide de MCP.

### <span id="page-10-0"></span>**1.8 Installation**

<span id="page-10-1"></span>Installation

Méthode automatique:

La voie d'installation la plus facile est l'installation avec le script fourni pour Installer. Le script est conçu d'une telle manière, que rien ne sera écrit sur des fichiers existant! Veuillez enlever tous les programmes qui ont les mêmes fonctions (ou presque) que MCP, car ils pourraient causer des problèmes.

Après une installation réussie MCP doit seulement être ajouté à la Startup-Sequence. Cet appel devrait être placé aussi tôt que possible pour faire usage de toutes les fonctions possibles.

ex. Startup-Sequence:

C:SetPatch QUIET

C:PatchControl (inclus depuis V1.02)

C:MakeDir RAM:ENV

C:Assign ENV: RAM:ENV

C:Copy ENVARC: ENV: ALL QUIET NOREQ

C:MCP

...toutes les commandes suivantes sont placées ici !

Veuillez ne pas changer les Hunks de MCP !!! (ex. avec Hunkmerge de Imploder)

\*\*\* OU \*\*\*

Méthode manuelle:

Copiez le programme approprié (68000/68020) dans votre répertoire "C:".

Copiez le programme [PatchControl](#page-13-3) dans "C:".

Copiez la "mcpsupport.library" dans le répertoire "LIBS:".

Copiez la "mcpgfx.library" dans le répertoire "LIBS:".

Copiez le programme "MCPPrefs" dans votre répertoire "Prefs".

Copiez le contenu de "ENV" et "ENVARC" à leurs places respectives.

Copiez la "reqtools.library" dans votre répertoire "LIBS:".

Copiez "GuruHistory" and "MCP.gurudat" dans votre répertoire "S:".

(assurez-vous de bien régler les chemins par défaut, pour ces fichiers,

dans le programme "MCPPrefs")

Copiez la documentation à votre endroit favori.

Ajoutez les lignes citées plus haut à votre fichier "Startup-Sequence".

Important:

Si vous utilisez ARQ et que vous voulez avoir à la fois ARQ et l' [AssignWedge](#page-18-2) en fonctionnement, vous devrez lancer ARQ juste avant MCP.

c:Patchcontrol ARQ

```
c:MCP
```
. .

RUN >NIL: ARQ

### <span id="page-11-0"></span>**1.9 Usage**

<span id="page-11-5"></span>NOTE D'UTILISATION IMPORTANTE POUR MCP:

Utilisez le programme de [préférences](#page-14-3) pour régler votre configuration. Les préférences nécessite seulement la 'muimaster.library', et pas le package [MUI](#page-8-3) complet.

MCP requiert le programme [PatchControl](#page-13-3) pour être lancé, afin de modifier avec sécurité des fonctions du système. Sans ce programme, le système peut planter lors du changement des réglages. Voir l' [Installation](#page-10-1) pour plus d'informations.

### <span id="page-11-1"></span>**1.10 Bugs/Recommendations**

#### <span id="page-11-3"></span>Rapports de bugs

Comme nous ne sommes pas parfaits et que toutes les premières versions ont des BUGS, nous serions très heureux de tout rapport d'une erreur apparue. Bien sûr nous sommes fortement intéressés par le fait de faire tourner MCP sans bugs sur toutes les machines. C'est pourquoi nous sommes reconnaissant de toute critique objective.

Mais,avant de nous envoyer un rapport de bug,veuillez vous poser les questions suivantes:

-MCP a-t-il été installé en utilisant le script d'installation?

-Est-ce que TOUS les [impératifs](#page-8-2) de configuration système sont remplis ?

-Avez-vous enlevé TOUS les programmes,faisant presque la même chose que MCP ?

-Est-ce que le fichier de config a été changé uniquement avec le programme de

[préférences](#page-14-3) ? (les changements à la main peuvent être "mortels"!)

Si vous pouvez répondre à toutes ces questions d'un simple "OUI", vous pouvez nous expliquer le bug. Une description hautement exacte de celui-ci est très importante. La plus exacte sera la description, le plus rapidement le bug sera enlevé! Si quelqu'un qui n'est pas enregistré trouve un bug, il doit aussi donner sa configuration-système (type de machine,processeur,Kickstart,...) et la version de MCP utilisée.Ce rapport devrait être envoyé à l'un des auteurs, nommé dans le chapître "Distribution".

Note: Chaque courrier aura une réponse !

Recommendations

Si quelqu'un a une suggestion à faire concernant une fonction à ajouter à MCP

(qui n'est pas déjà dans la liste des [choses à faire](#page-62-1) ), alors envoyez-la nous et nous la considérerons pour une future version de MCP.

### <span id="page-11-2"></span>**1.11 Heho les Développeurs!**

<span id="page-11-4"></span>Heho les Développeurs!

Nous invitons tous les programmeurs à être volontaire pour programmer de petites parties pour eux-mêmes et pour nous . Un programme de préférences n'utilisant pas MUI serait très bien, ainsi qu'un programme de préférences du Pointeur.

Malheureusement nous n'avons pas le temps de programmer de tels programmes nous-mêmes. C'est pourquoi nous serions heureux de chaque aide offerte. Si quelqu'un veut programmer lui-même, merci à lui de [nous](#page-12-5) contacter. Nous lui ferons parvenir bien sûr toute la documentation nécéssaire et nous l'aiderons.

### <span id="page-12-0"></span>**1.12 Distribution**

<span id="page-12-3"></span>Distribution

MCP est FreeWare & MailWare! C'est réellement un grand programme, mais ce n'est pas sorti comme ShareWare.

Nous faisons cela dans l'espoir que beaucoup de gens utiliseront MCP et qu'ils nous aideront à éliminer tous les bugs aussi rapidement que possible. Nous éspérons recevoir des tas de courrier (électronique) (nous répondrons à chacun).

Vous êtes libres de distribuer MCP aussi longtemps que l'archive originale est gardée intacte. L'utilisation commerciale ou son inclusion dans d'autres packages de programmes est expressément prohibée sans le consentement préalable des [Auteurs](#page-12-5) .

### <span id="page-12-1"></span>**1.13 RESPONSABILITE**

<span id="page-12-4"></span>Responsabilité:

Avec l'utilisation de MCP vous acceptez la déclaration suivante:

IL N'Y A AUCUNE RESPONSABILITE A INCOMBER A CE PROGRAMME OU AUX FICHIERS QUI L'ACCOMPAGNENT, EN REFERENCE AUX LOIS EN VIGUEUR. LES POSSESSEURS DU COPYRIGHT ET/OU UN TIERS PLACENT CE PRO-GRAMME A VOTRE DISPOSITION "EN L'ETAT" (A MOINS QUE CE SOIT SPECIFIE AUTRE PART PAR ECRIT) SANS AUCUNE GARANTIE D'AUCUNE FORME (DIRECTE OU INDIRECTE).LE RISQUE COMPLET DE QUALITE ET DE FONCTIONNALITE DE CE EST LE VOTRE. SI LE PROGRAMME A UN BUG, VOUS DEVEZ PAYER TOUS LES COUTS DES TRAVAUX NECESSAIRES ET REPARATIONS VOUS-MEME.

EN AUCUNE CIRCONSTANCE, LES POSSESSEURS DU COPYRIGHT OU UN TIERS, DISTRIBUANT CE PROGRAMME COMME PERMIS JUSTE AVANT, NE PEUVENT ETRE TENU RESPONSABLE POUR UN DOMMAGE QUELCONQUE, CAUSE D'UNE MANIERE HABITUELLE, SPECIALE, ACCIDENTELLE OU PAR LE PROGRAMME (ENGLOBANT MAIS PAS RESTREIGNANT SONT LES PERTES DE DONNEES OU LES DONNEES PAS AFFICHEES CORRECTE-MENT OU LES PERTES, CAUSEES PAR VOUS OU UN TIERS OU PAR UN TRAVAIL FAUTIF DE CE PROGRAMME AVEC D'AUTRES PROGRAMMES), EGALEMENT SI LE POSSESSEUR OU UN TIERS A CONSTATE DE TELLES POS-SIBILITES DE DOMMAGE.

### <span id="page-12-2"></span>**1.14 Auteurs**

<span id="page-12-5"></span>Auteurs

Comment contacter les Auteurs de MCP:

Stefan "zerocom" Sommerfeld Michael "Oxygene" Knoke

Kaulbachstrasse 3 Berlinerstrasse 33

14612 Falkensee 14612 Falkensee

Allemagne/Europe Allemagne/Europe

Tél: +49-[0]33222-02452 +49-[0]3322-22440

EMail: zerocom@cs.tu-berlin.de knoke@cs.tu-berlin.de

Auteurs secondaires:

Vincent "Fox" Schöttke Sören Sonnenberg

Tél: +49-[0]-3322-3202

BBS de support:

EViL MoON! +49-[0]3322-208768 ( 2400-28800 ) SYSOP: FoX

Pour avoir accès à la page de support de MCP,vous devez entrer 'yes' au début. Après ceci on vous demandera des choses personnelles comme l'addresse et le type de machine. Après, vous pouvez entrer 'update' et vous aurez un menu spécial,où vous pouvez choisir différentes actions comme 'Upload', 'Download', 'Bugreport' etc. Au prochain appel à ce BBS vous n'aurez pas besoin de refaire cette longue procédure.

### <span id="page-13-0"></span>**1.15 Remerciements**

<span id="page-13-2"></span>Remerciements

- Un "merci !" aux gens suivant:
- Flite pour le très joli logo MCP dans les Prefs.
- Torsten Bach (LSI) pour le betatesting, les nouvelles idées, les icones et
- la première documentation allemande
- ION pour l'horloge du WB
- Trevor Morris pour le fichier Guide anglais
- Hermes Trismegistus pour la réalisation du Guide anglais et allemand et

pour sa vérification grammaticale du Guide anglais

- Michael Gollmick pour la traduction anglaise.
- One pour la '\_asl.library'
- Eetu Ojanen pour le suomi.catalogue
- David Le Corfec pour le français.catalogue et le guide français
- Tous les betatesteurs de MCP
- Tous les utilisateurs enregistrés
- Tous les gens qui nous ont envoyé des rapports de bugs et de nouvelles

propositions

- Eric Totel pour son merveilleux MUI-Builder
- Nico François pour sa cool ReqTools.library
- T.F.A pour le grand ASM-One V1.28
- Stefan Stunz pour MUI
- Commodore pour l'Amiga, un des meilleurs ordinateurs jamais construit !
- "...Have fun with MCP !"

L'équipe d'ALiENDESiGN

### <span id="page-13-1"></span>**1.16 Programmes de Support**

<span id="page-13-3"></span>- Programmes de Support:

[PatchControl](#page-63-2) : Ce programme permet aux patches du système d'être enlevés en toute sécutité sans avoir à rebooter la machine ou en la faisant planter. MCP a besoin de ce programme en train de tourner, pour pleins de ses caractéristiques.

[FixJump](#page-67-1) : Ce programme stoppe ce saut ennuyeux apparaissant lors de l'affichage d'une image de démarrage, alors que IPrefs charge. Ce programme n'est pas interne à MCP.

ConvertAP : Ce programme convertit les assigns du programme "AssignmentPrefs" au format de MCP. Après avoir fait tourner ce programme MCP se chargera des ces assignations et vous pourrez arrêter l'utilisation de "AssignmentPrefs."

ConvertAM : Ce programme convertit les assigns du programme "AssignmentManager" au format de MCP. Après avoir fait tourner ce programme MCP se chargera des ces assignations et vous pourrez arrêter l'utilisation de "AssignmentManager."

Note:

Le script d'installation lance ConvertAP et ConvertAM automatiquement.

### <span id="page-14-0"></span>**1.17 Secret Part by Fli7e**

... Welcome to the SECRET PART of the MCP GUIDE ... Well, Stefan & Vincent asked me to do a little MCP Grafix for the PREFS program placed on the left side ... After I finished the grafix work I decided to make a litte and fast handmade ASCII to be placed in top of the guide. Also finished! And last not least this secret part .. harhar ... I dunno who ever will read this ... Also a merry XMAS and a happy new year (and of coz` a GREAT TP5!)

signing: fli7e/sADˆcS!ˆhJBˆkLF

### <span id="page-14-1"></span>**1.18 MCP Preferences**

<span id="page-14-3"></span>MCP Preferences [Global](#page-14-4) [Listes - CrunchPatch](#page-22-2) [ToolAlias](#page-40-4) [AssignPrefs](#page-17-2) [Patch Mémoire](#page-32-3) [Délai Requêtes](#page-23-1) [Promoteur](#page-36-2) **[Hotkeys](#page-26-3)** [SAUVER](#page-40-5) [UTILISER](#page-40-5) [TESTER](#page-40-5) [ANNULER](#page-40-5)

### <span id="page-14-2"></span>**1.19 Global**

<span id="page-14-4"></span>[Accélérateur de Souris +](#page-16-3) [Activer Ecran](#page-16-4) [Activer Sur Titre WB](#page-16-5) [AppChange](#page-17-3) Page [AssignPrefs](#page-17-2) [AssignWedge](#page-18-2) [Assombrisseur d'Ecran +](#page-18-3) [Attendre Validation](#page-19-4) [Bords Noirs](#page-19-5) [CacheFont +](#page-19-6) [CapsShift](#page-19-7) [Centrer Ecrans](#page-20-2) [Changer Titre WB +](#page-20-3) [Chercher Font](#page-21-2) [Chercher Library](#page-21-3) [CopyMemQuick](#page-22-3)

Page [CrunchPatch](#page-22-2) Page [Délai Requêtes](#page-23-1) [Déplacement Intégral des Fenêtres +](#page-24-3) [Dimensionnement Intégral des Fenêtres +](#page-24-4) [Economiseur d'Ecran +](#page-24-5) [Economiseur d'Energie +](#page-34-4) [Economiseur de Pointeur +](#page-25-5) [Ecran Public par Défaut](#page-25-6) [Forcer Menus NewLook](#page-25-7) [Forcer Pointeur HiRes](#page-25-8) [FrameIHack +](#page-25-9) [Historique Alertes +](#page-26-4) [Horloge de Titre +](#page-26-5) Page [Hotkeys](#page-26-3) [Joker DOS](#page-28-4) [Lecteurs Silencieux +](#page-28-5) [MapUmlauts](#page-28-6) [Menu Ecrans +](#page-28-7) [Mode des Ecrans Publics](#page-29-3) [NewEdit](#page-29-4) [Nouveaux Types d'Outils](#page-29-5) **[OneReq](#page-30-3)** [Options Sun +](#page-30-4) [Pas De CapsLock](#page-30-5) [Pas De Guru +](#page-31-2) [Pas De Topaz +](#page-31-3) [Patch du Pointeur](#page-32-4) [Patch Lock](#page-32-5) Page [Patch Mémoire](#page-32-3) [Patch Ouverture WB](#page-34-5) [Patch Reqtools +](#page-34-6) [PatchRGB32](#page-34-7) [Processeur +](#page-35-1) Page [Promoteur](#page-36-2) [PropHack +](#page-38-4) [Protection de Formatage +](#page-38-5) **[QuickLayers](#page-39-5)** [QuietTD +](#page-39-6) [Régler DRIPens](#page-39-7)

**[SaveGIRPort](#page-39-8)** [ShapeShifter +](#page-39-9) [Souris pour Gauchers](#page-40-6) [SysIHack](#page-40-7) Page [ToolAlias](#page-40-4)

### <span id="page-16-0"></span>**1.20 Accélérateur de Souris**

<span id="page-16-3"></span>- Accélerateur de Souris:

Cette fonction accélère le déplacement de la souris. Pour changer les réglages, vous devez éditer la fonction. Une nouvelle fenêtre s'ouvrira, où vous pourrez modifier ces paramètres:

Seuil:

C'est la résolution de l'accélerateur de souris (si 2 y est mis

alors la souris sera seulement accélérée si elle bouge d'au

moins 2 pixels).

Accélération:

C'est le facteur d'accélération.

### <span id="page-16-1"></span>**1.21 Activer Ecran**

<span id="page-16-4"></span>- Activation Ecran:

Qui n'a jamais été ennuyé en mettant un nouvel écran au premier plan et en voulant sélectionner un de ses menus ou en voulant éditer dans la fenêtre d'un éditeur de texte ? Rien ne se produit. La raison est que cet écran n'est pas actif. Cette fonction active toujours l'écran la plus en avant automatiquement.

remarque: MCP se rappelle la dernière fenêtre active sur chaque

écran et si un écran vient en avant, il active de nouveau

cette fenêtre automatiquement (cette fonction devrait

toujours être enclenchée).

### <span id="page-16-2"></span>**1.22 Activer Sur Titre WB**

<span id="page-16-5"></span>- Activer Sur Titre WB

Si vous utilisez le Workbench dans une basse résolution (telle que du 640\*256) et ouvrez beaucoup de fenêtres, il peut arriver que vous ne pouvez pas activer le Workbench pour ouvrir le menu. Avec ce patch il est possible d'activer le Workbench en cliquant sur sa barre de Titre, car cette barre est le plus souvent dégagée de toute fenêtre.

remarque: Cette fonction est très utile si vous utilisez 'Tools-Daemon'.

### <span id="page-17-0"></span>**1.23 AppChange**

#### <span id="page-17-3"></span>- AppChange:

Maintenant vous êtes capable de changer les icônes crées par les programmes eux-mêmes (AppIcons). Malheureusement certains programmes créent seulement d'horribles icônes en 4 couleurs, qui paraissent très moches sur MagicWB (ou NewIcons,etc...). Avec ce patch vous pouvez utiliser vos propres icônes,plus jolies,pour ces programmes MCP cherche dans répertoire "ENV:Sys/" pour une nouvelle icône, qui a le nom "def\_NomApplication.info", et remplace l'ancienne AppIcon par la nouvelle.

exemple: Si vous lancez Eagleplayer, MCP essaie d'ouvrir l'icône

"def\_Eagleplayer.info" du tiroir "ENV:Sys/" comme une AppIcon.

### <span id="page-17-1"></span>**1.24 AssignPrefs**

<span id="page-17-2"></span>- AssignPrefs:

Active l' AssignManager. Il est finalement possible d'enlever tous vos Assigns (excepté ENV:) de la Startup-Sequence et de la User-Startup et de les entrer dans le listview. Si vous étiez précedemment utilisateur de "AssignManager" ou de "AssignPrefs" vous pouvez laisser vos Assigns être convertis à l'installation par le programme de conversion inclu. Les Assigns convertis seront écrits automatiquement dans le fichier de configuration de MCP. Une chose très interessante est l'option AssignLate (Assign tardif). Si vous avez beaucoup de programmes sur votre HD, le nombre d'Assigns est très important. Une chose ennuyeuse est que vous devez scroller à chaque fois que vous ouvrez un requester Reqtools et que vous pressez le bouton droit de la souris pour montrer tous les volumes.

La fonction AssignLate ne rend les Assigns valides qu'après leur première appel. AssignLate est une fonction supportée directement par le système et devrait être souvent utilisée.

remarque: MCP devrait réellement être installé de la manière

décrite dans le chapitre "Installation". Etant donné que

certains Assigns doivent être faits avant que IPrefs ne

soit lancé, un lancement en début de startup de MCP est

recommendé.

Le "ListView" est classé comme suit:

à gauche : le device à assigner

au milieu : type d'assign

à droite : chemin de l'assign

Pour ajouter un nouvel assign, vous avez les possibilités suivantes:

1. Cliquer sur 'NOUVEAU'.

Dans la cellule de texte de gauche, vous pouvez entrer le device à assi-

gner. Dans la cellule de texte de droite, vous devez entrer le chemin de

l'assign, ou le choisir par requête. Avec le bouton cyclant vous pouvez

choisir le type d'assign.

2. cliquer sur 'AJOUTER Assign-Système'.

Une nouvelle fenêtre s'ouvrira, où vous pourrez choisir un assign de la liste d'assigns du système. C'est très important en combinaison avec la

fonction [AssignWedge](#page-18-2) .

Les types d'assigns suivant sont possibles:

Tardif: l'assign est fait si le device est appelé.

Chemin : assign normal (nom vers chemin)

Verrou : assign normal,mais le répertoire-chemin est protégé de l'effacement.

Si le répertoire n'existe pas, il sera crée.

Ajouter : ajoute un assign à un existant

Var : Variable d'environnement pour les assigns.

Pour changer les réglages d'un assign, vous devez seulement le choisir dans le "ListView". Maintenant vous pouvez changer son nom, son chemin, ou son type. Avec le bouton 'Effacer' vous pouver effacer un assign de la liste.

remarque: le seul assign, qui ne doit pas être entré dans la liste, est

l'assign ENV:, car MCP charge son fichier de configuration à

partir de là.

### <span id="page-18-0"></span>**1.25 AssignWedge**

<span id="page-18-2"></span>- AssignWedge:

Qui n'a jamais été ennuyé en installant un nouveau logiciel, en le lançant et en ayant le message "Veuillez insérer le volume ??? dans un lecteur" ?

Jusqu'à ce qu'il y ait AssignWedge,vous deviez ouvrir un Shell, et assigner ou monter le volume requis à la main. Après ça, il fallait relancer le programme. Maintenant cette époque est révolue,puisque cette fonction étend la précédente requête par quelques boutons additionnels avec les significations suivantes:

Assign: Choisit un répertoire par une requête de fichier et

l'ajoute à la liste des assigns du système.

Mount: Essaie de monter le device voulu.

Deny: Supprime la requête de message, à chaque fois qu'un

appel est fait à ce device.

remarque: les devices, ajoutés par le bouton 'Assign' devraient

être ajoutés à votre "Listes -AssignPrefs", si vous avez

besoin d'eux régulièrement.

Cette requête étendue ne supporte pas les fonctions de

localisation du système actuellement.

### <span id="page-18-1"></span>**1.26 Assombrisseur d'Ecran**

<span id="page-18-3"></span>- Assombrisseur d'Ecran :

Avec cette fonction, un assombrisseur est activé.Il permet l'assombrissement progressif de l'écran le plus en avant, si vous ne bougez pas la souris ou ne pressez pas de touche pendant le temps entré.

Spécialement sur des machines avec le chipset AGA ça rend très bien si l'écran est assombri lentement avant que l'écran ne soit completement éteint. De plus il a l'avantage d'être capable de controler des actions pendant ce temps (ex. requêtes d'erreurs).

remarque: Seuls les modes du WB sont assombris (pas le 24 bits,etc)

Réglages:

--------

Temps : est le temps au bout duquel l'assombrissement démarre Profondeur: est l'intensité de l'assombrissement 0=pas d'assombrissement, 255=noir Délai : délai entre les paliers d'assombrissement en 1/50e de seconde 0=pas de délai, 255=255/50e de seconde de délai Palier : Nombre de paliers à être assombris à la fois 1=1 palier, 255=255 paliers (si possible) remarque: sur des machines AGA vous devriez entrer 1 pour la valeur du palier et 4 sur des cartes graphiques pour un fondu progressif. Sous le Kickstart 2.x vous pouvez seulement choisir de 1 à 15.

### <span id="page-19-0"></span>**1.27 Attendre Validation**

<span id="page-19-4"></span>- Attendre Validation :

Si MCP démarre alors qu'un disque dur est en train de se revalider, alors MCP attendra jusqu'à la fin de la validation. L'ordinateur démarrera normalement sans aucune requête. C'est seulement utile si MCP est dans votre Startup-Sequence.

### <span id="page-19-1"></span>**1.28 Bords Noirs**

<span id="page-19-5"></span>- Bords Noirs:

Colorie le bord d'écran gris en noir.

remarque: marche seulement avec le Kickstart 3.x et le Chipset AGA.

### <span id="page-19-2"></span>**1.29 CacheFont**

<span id="page-19-6"></span>- CacheFont:

Si vous avez un gros tiroir FONTS:, et voulez choisir une police dans une requête de police de caractères, cela peut prendre longtemps avant que vous puissiez réellement choisir la police. C'est fini maintenant! MCP va créer une liste de polices, qui sera appelée à chaque fois qu'un programme appelle la fonction 'AvailFonts' du système. CacheFont est un remplacement à 100% pour 'AvailFonts'!

Pour générer la liste de polices, vous devez éditer la fonction. Une nouvelle fenêtre s'ouvrira, vous demandant si vous voulez créer une liste de polices.

remarque: Si de nouvelles polices sont copiées dans FONTS: ou que

d'anciennes sont éffacées, une nouvelle liste doit être crée.

C'est pour être à jour la prochaine fois qu'une requête de

polices de caractères est ouverte.

### <span id="page-19-3"></span>**1.30 CapsShift**

<span id="page-19-7"></span>- CapsShift :

Si la touche Capslock est active, et que vous appuyez sur Shift, alors la fonction Shift sera désactivé et vous écrirez en minuscule.

### <span id="page-20-0"></span>**1.31 Centrer Ecrans**

<span id="page-20-2"></span>- Centrer Ecrans:

Cette fonction centrera les écrans qui sont ouverts sur un mode d'écran en Overscan mais qui ont une résolution plus petite.

Ex. si un écran est ouvert dans une résolution de 640\*480 mais en

mode Overscan Vidéo (656\*495), il sera placé exactement au milieu

de cette résolution de 656\*495 au lieu du coin supérieur gauche.

### <span id="page-20-1"></span>**1.32 Changer Titre WB**

#### <span id="page-20-3"></span>- Changer Titre WB:

Avec cette fonction il est possible de configurer et d'étendre votre barre de titre du WB à vos propres souhaits. Pour changer la barre de titre, vous devez éditer la fonction. Une nouvelle fenêtre s'ouvrira où vous pourrez changer la valeur entrée. Combien vous pouvez entrer appartient à la police utilisée (le mieux est une police proportionnelle) et à la largeur de l'écran.

Les valeurs suivantes sont possibles:

 $\%$ os = version du Kickstart (ex. 3.0)

 $\%$ wb = version du Workbench (ex. 3.0)

%ov = version Exacte du Kickstart (ex. 39.106)

 $\%$ wv = version Exacte du Workbench (ex. 39.29)

 $\%$ pr = type de processeur

 $\%$ cp = type de co-processeur

 $\%$ cs = type de Chipset graphique

% $ft$  = mémoire libre totale

%fc = mémoire Chip libre

 $%$ ff = mémoire Fast libre

%Ft = mémoire libre totale (en Ko)

%Fc = mémoire Chip libre (en Ko)

%Ff = mémoire Fast libre (en Ko)

%FT = mémoire libre totale (en Mo)

%FC = mémoire Chip libre (en Mo)

%FF = mémoire Fast libre (en Mo)

 $%$ fr = Ram Retina libre

%Fr = Ram Retina libre (en Ko)

%FR = Ram Retina libre (en Mo)

 $%$ fy = Ram VMM libre

 $%Fv = Ram VMM$  libre (en Ko)

 $%FV = Ram VMM$  libre (en Mo)

%pt = pourcentage de mémoire libre totale

%pc = pourcentage de mémoire Chip libre

%pf = pourcentage de mémoire Fast libre

%PT = pourcentage de mémoire totale occupée %PC = pourcentage de mémoire Chip occupée %PF = pourcentage de mémoire Fast occupée  $%$ lt = bloc libre le plus large dans toute la mémoire %lf = bloc libre le plus large dans la mémoire Chip %lc = bloc libre le plus large dans la mémoire Fast %rc = pourcentage de %rf = pourcentage de %nt = nombre de tâches en activité  $%$ nl = nombre de bibliothèques ouvertes %ns = nombre d'écrans ouverts  $\%$ np = nombre de ports ouverts %nd = nombre de devices ouverts Entre ces valeurs élementaires, les autres caractères sont permis. La barre modifiée pourrait être comme suit: AmigaOS V%os %pr/%cp/%cs Chip:%fc(%pc) Fast:%ff(%pf) T:%nt S:%ns Vous devriez insérer un nombre suffisant d'espaces entre les valeurs pour plus de clarté. remarque: MCP essaie d'identifier l'ancienne barre en cherchant 'Amiga' au début du titre de l'écran. Si cela échoue la

fonction n'a pas d'effet.

### <span id="page-21-0"></span>**1.33 Chercher Font**

<span id="page-21-2"></span>- Chercher Font:

Cette fonction est la même que [Cherche Library](#page-21-3) ,mais pour les polices.

Des informations plus détaillées se trouve donc à la description de cette fonction similaire.

remarque: seules les polices standardes (#?.font) seront cherchées,

mais pas (par ex.) les fontes PostScript.

### <span id="page-21-1"></span>**1.34 Chercher Library**

<span id="page-21-3"></span>- Chercher Library:

Malheureusement certains programmes nécéssitent leur propre tiroir de bibliothèques et les chargent seulement de là. Avec ce patch vous pouvez mettre toutes les bibliothèques dans le répertoire LIBS: afin d'éviter d'inutiles fichiers bibliothèque en double. Il est aussi possible de créer un tiroir libs/ dans le répertoire d'un programme. 'Recherche Lib' cherchera les bibliothèques dans "PROGDIR:Libs/". Si vous effacez un programme,vous pourrez ainsi effacer également ses bibliothèques.

remarque: D'abord il sera essayé de charger la bibliothèque à la

place où le programme souhaite la trouver, et puis, si

ça échoue, MCP recommence un nouvel essai dans le tiroir

"LIBS:".

### <span id="page-22-0"></span>**1.35 CopyMemQuick**

<span id="page-22-3"></span>- CopyMemQuick:

Ce patch remplace les fonctions système 'CopyMem' et 'CopyMemQuick' par une boucle hautement optimisée à base de Movem ou Move16 (si possible).

remarque: Devrait toujours être activé pour des performances de RAM

maximales.

### <span id="page-22-1"></span>**1.36 CrunchPatch**

<span id="page-22-2"></span>- CrunchPatch:

Avec cette fonction il est possible à des tâches spécificiées dans le listview de décompresser des fichiers compactés.

L'idée était née du fait que beaucoup de programmes ne sont pas capables de charger des fichiers compressés ou supportent juste quelques compacteurs donnés.

Les compacteurs suivant sont supportés:

- \* PowerPacker (pas de fichiers cryptés)
- \* XPK (pas de fichiers cryptés)
- \* StoneCracker
- \* Imploder
- \* Crunchmania

Si quelques-uns de ces packers sont supportés par le programme, ils peuvent être désactivé pour chaque tâche individuellement. Cette option est pratique, car elle empêche de décompresser deux fois et donc évite de perdre du temps.

remarque: pour supporter le compacteur choisi, vous avez besoin

d'avoir sa bibliothèque dans le répertoire LIBS: de votre

partition système (ex. 'powerpacker.library').

Les tâches sélectionnées seront capables de charger des fichiers compressés. Dans le "ListView" il y a toutes les tâches entrées.

Pour entrer une nouvelle tâche, vous devez presser le bouton 'AJOUTER'. Maintenant vous pouvez choisir une tâche de la liste des tâches du système ou en entrer une dans la cellule de texte. Le nom peut être entré avec des jokers (ex. #?). Vous ne devriez pas faire cela sur des machines lentes ou si vous avez beaucoup de tâches dans la liste.

Si vous choisissez une tâche dans le "ListView" vous pouvez changer:

EDITER : éditer le nom de la tâche

EFFACER : la tâche choisie peut être enlevée de la liste

Tous les compresseurs validés seront reconnus automatiquement et les fichiers compressés seront décompactés. Si la tâche supporte un ou plus de ces compresseurs, vous devez désactiver ces boutons. Sinon vous aurez une perte de temps pour décompresser deux fois.

remarque: pour utiliser ce patch, vous devez avoir la bibliothèque pour

chacun de ces compacteurs. Si une bibliothèque manque, le compres-

seur ne sera pas supporté.

### <span id="page-23-0"></span>**1.37 Délai Requêtes**

<span id="page-23-1"></span>- Délai Requêtes:

Cette fonction permet de répondre à différentes requêtes automatiquement après un temps donné.

Si la Requête est identifiée par MCP, le temps, spécifié dans 'Délai' sera attendu puis le bouton, défini par 'Numéro Bouton' sera pressé.

remarque: il ne peut être répondu qu'aux requêtes Reqtools. C'est

pourquoi il est recommandé d'activer le ReqtoolsPatch.

Si vous voulez ajouter une nouvelle requête, pressez simplement le bouton 'NOUVEAU'. La requête peut être déterminée par les entrées suivantes:

Titre : motif d'identification pour la barre de titre de la requête

Corps : motif d'identification pour le texte de la requête

(Tous les <RETOUR> doivent être remplacés par un '#?'. Vous avez

fait aussi attention à ce qu'il n'y ait pas de '"' dans le motif

de sélection. Habituellement une petite partie de ce texte sera

suffisante pour reconnaître la requête)

Boutons : motif d'identification pour les boutons

\_\_\_\_\_\_\_\_\_\_\_\_\_\_\_\_\_\_\_\_\_\_\_\_\_\_\_\_\_\_\_\_\_\_\_\_\_\_\_\_\_\_\_\_

(Les boutons doivent être reliés par un '#?'!)

Vous n'avez pas besoin de remplir toutes ces entrées si la requête est déterminée exactement par les entrées que vous avez fait. Si une entrée est définie TOUTES les requêtes auront une réponse après la période de temps réglée.

Le délai avant la fin de la requête peut être donné en secondes par l'entrée 'Délai'. Si vous mettez un '0', la requête n'apparaîtra pas, car elle a immédiatement une réponse.

La valeur de l'entrée 'Bouton n°' est le synonyme du bouton à presser. La valeur '0' représente le bouton le plus à droite. Les autres boutons peuvent être déterminés en comptant les boutons à partir de la gauche, en commençant par la valeur '1'.

Exemple:

|·| Requête |ø|o|

| Requête de démonstration |

| \_\_\_\_\_\_\_\_ \_\_\_\_\_\_\_\_ \_\_\_\_\_\_\_\_\_ |

|¯¯¯¯¯¯¯¯¯¯¯¯¯¯¯¯¯¯¯¯¯¯¯¯¯¯¯¯¯¯¯¯¯¯¯¯¯¯¯¯¯¯¯¯|

| | SAUVER | |UTILISER| | ANNULER | |

| ------- ------- --------- |

La requête devrait appuyer automatiquement les boutons suivant:

SAUVER: Numéro de bouton = 1

¯¯¯¯¯¯¯¯¯¯¯¯¯¯¯¯¯¯¯¯¯¯¯¯¯¯¯¯¯¯¯¯¯¯¯¯¯¯¯¯¯¯¯¯

UTILISER: Numéro de bouton = 2

ANNULER: Numéro de bouton = 0

### <span id="page-24-0"></span>**1.38 Déplacement Intégral des Fenêtres**

<span id="page-24-3"></span>- Déplacement Intégral des Fenêtres :

Il est possible de bouger une fenêtre dans son intégralité, et pas seulement son fantôme.C'est ici une fonction totalement respectueuse du système d'exploitation.La vitesse de déplacement dépend des facteurs suivants:

- taille de la fenêtre

- nombre de fenêtres placées sous une autre

- vitesse de blitter et de processeur

Pour changer les réglages,il faut éditer l'option.

Une fenêtre sera ouverte,dans laquelle vous pouvez faire les réglages suivant:

Surface maxi:

ici vous pouvez entrer la taille maximum de la fenêtre qui sera

déplacée. Si la fenêtre est plus large que cette valeur, la

fenêtre sera déplacée normalement. Cette valeur est calculée par

'largeur \* hauteur' de la fenêtre (ex.  $200 * 100 = 20000$ ).

Fenêtres WB uniquement:

Seulement les fenêtres du Workbench (avec des icônes dedans)

seront déplacées entièrement. Les fenêtres des programmes seront

déplacées normalement.

Seulement SimpleRefresh:

Seules les fenêtres de type 'SimpleRefresh' seront déplacées

entièrement. Avec d'autres fenêtres ça ne paraîtrait pas beau.

remarque: Sur des systèmes avec une carte graphique rapide (ex.

Cybervision64) les fenêtres se déplaceront presque

en temps réel.

### <span id="page-24-1"></span>**1.39 Dimensionnement Intégral des Fenêtres**

<span id="page-24-4"></span>- Dimensionnement Intégral des Fenêtres :

Cette fonction rend possible l'aggrandissement/réduction de la taille d'une fenêtre en intégralité,pas seulement de son fantôme.Cette fonction est entièrement conforme au système. Pour des informations plus détaillées, veuillez vous référer à la page [Déplacement Intégral des Fenêtres](#page-24-3) . Le paramètre 'Surface maxi.' n'est pas disponible pour cette fonction.

### <span id="page-24-2"></span>**1.40 Economiseur d'Ecran**

<span id="page-24-5"></span>- Economiseur d'Ecran :

Cette fonction permet l'usage d'un ScreenBlanker. Actuellement, tous les modules SwazBlanker et Garshneblanker sont supportés. En addition à ça, il y a un simple Blanker, lequel n'est rien d'autre qu'un écran noir.

Malheureusement les préférences des modules SwazBlanker et Garshneblanker doivent être réglées avec ces programmes. Toutes les informations qu'ils sauvent sont lues au démarrage de MCP.

Si vous faites un changement aux économiseurs alors que MCP est lancé, les modules doivent être chargés de nouveau à chaque activation du Blanker, ou MCP doit etre relancé. Malheureusement ceci est inévitable.

Editez la fonction pour choisir les réglages.

Vous pouvez choisir le temps au bout duquel le Blanker se déclenche et dans le listview vous choisissez le blanker actuel.

L'économiseur 'Hasard' choisit un économiseur au hasard dans la liste et le 'Noir' fait seulement un écran noir.

### <span id="page-25-0"></span>**1.41 Economiseur de Pointeur**

<span id="page-25-5"></span>- Economiseur de Pointeur :

Le pointeur de souris peut être effacé après un temps prédéfini ou en pressant une touche (KeyBlank). Le pointeur de souris réapparaît de nouveau en bougeant la souris comme pour l'assombrisseur d'écran.

Specialement si vous écrivez des textes il parfois dérangeant d'avoir le pointeur au milieu de l'écran,ce qui gêne la lecture du texte.

C'est pourquoi la fonction KeyBlank est intéressante, car elle éteint le pointeur au moment où vous utilisez le clavier.

remarque: Cette fonction ne marche pas correctement sur certaines cartes graphiques (ex. RetinaZ2).

remarque: La valeur 'Pointeur' doit être mise à 0, si le pointeur doit

être effacé seulement en pressant une touche.

### <span id="page-25-1"></span>**1.42 Ecran Public Par Défaut**

<span id="page-25-6"></span>- Ecran Public Par Défaut:

Avec cette fonction l'écran le plus en avant deviendra l'écran public par défaut (s'il en est un). Toutes les requêtes apparaitront sur cet écran et pas sur l'écran du Workbench. Si l'écran le plus en avant n'est pas un écran public, l'écran du Workbench sera pris par défaut. C'est une fonction très pratique.

### <span id="page-25-2"></span>**1.43 Forcer Menus NewLook**

<span id="page-25-7"></span>- Forcer Menus NewLook :

Avec cette fonction les couleurs des menus sont mises à 'NewLook'. La fonction marche seulement avec le Kickstart 3.x et n'est pas utile avec MagicMenu.

### <span id="page-25-3"></span>**1.44 Forcer Pointeur HiRes**

<span id="page-25-8"></span>- Forcer Pointeur HiRes :

Cette fonction mettra le pointeur en haute résolution pour toujours, afin de ne plus avoir de pointeur parfois en basse résolution. Sur les machines AGA, il est très ennuyeux de voir un vieux programme utiliser un pointeur en basse résolution.

### <span id="page-25-4"></span>**1.45 FrameIHack**

#### <span id="page-25-9"></span>- FrameIHack :

Cette fonction remplace les cadres utilisés par le Système (par ex. pour les boutons). La largeur des lignes sera changée pour donner un bien meilleur look en résolutions 1:1.

- Vérifier Résolution : La résolution de l'écran sera vérifiée avant de changer le cadre. Si ce n'est pas du 1:1, rien ne sera changé.

### <span id="page-26-0"></span>**1.46 Historique Alertes**

<span id="page-26-4"></span>- Historique Alertes :

MCP écrit a chaque plantage dans le fichier "S:GuruHistory". Quelquefois il est intéressant de savoir quel programme a planté, et quelle en était la raison exacte. Le fichier est en format ASCII et a la disposition suivante:

Date : Date et heure du plantage.

Task : Quelle tâche causa le plantage (et aussi son adresse).

Error : L'alerte apparue.

By : Groupe principal de l'alerte.

Cause : Une description plus exacte de l'erreur.

remarque: pour avoir plus d'informations sur le plantage juste

après qu'il se soit produit, vous devez activer la

fonction [Pas De Guru](#page-31-2) (plus d'informations

sur 'Pas De Guru' seront trouvées à la description de

cette fonction).

Si la fonction 'Pas De Guru' est désactivée, le plantage

sera ajouté au fichier d'historique directement après que

le système ait été relancé.

### <span id="page-26-1"></span>**1.47 Horloge de Titre**

<span id="page-26-5"></span>- Horloge de Titre:

C'est une horloge librement configurable pour la barre de titre du Workbench. Si vous éditez la fonction, vous pouvez configurer l'horloge. Dans la première ligne, vous pouvez changer le format de l'horloge. Plus bas, vous pouvez entrer la position (x;y) orientée suivant le bord gauche ou droit de l'écran. Puisque l'horloge est pour la barre de titre de l'écran vous pouvez ne rien voir si votre coordonnée verticale est trop grande. Vous pouvez aussi choisir la police pour l'horloge. Les polices proportionnelles sont permises. Si vous ne choisissez pas de police, celle du titre de l'écran sera utilisée.

La dernière cellule à cocher est pour ajuster l'horloge, soit elle s'ouvre sur l'écran public le plus en avant, soit elle est fixée sur l'écran du Workbench.

### <span id="page-26-2"></span>**1.48 Hotkeys**

<span id="page-26-3"></span>- Hotkeys:

Active les 'hotkeys' internes (comme 'Cliquer Vers Avant').

Le "ListView" est divisé comme suit:

Activer Fenêtre:

Cette fonction active la fenêtre sous le pointeur de souris.

Cliquer Vers Arrière:

Cette Hotkey enverra la fenêtre active à l'arrière.

Cliquer Vers Avant:

Cette Hotkey amènera la fenêtre active au 1er plan.

Cycler Ecrans(d'Arrière en Avant): Vous pouvez cycler les écrans avec cette Hotkey. L'écran le plus en arrière passera au premier plan. Cycler Ecrans(d'Avant en Arrière): L'écran au premier plan passera derrière les autres. Cycler Fenêtres(d'Arrière en Avant): Vous pouvez cycler les fenêtres avec cette Hotkey. La fenêtre la plus en arrière passera au premier plan. Cycler Fenêtres(d'Avant en Arrière): La fenêtre au premier plan passera derrière les autres. Exécuter une Commande AmigaDOS: Vous pouvez exécuter une commande Shell, qui sera donnée avec le bouton 'Options'. Fermer Fenêtre Active: Ferme la fenêtre active. Insérer dans Flot d'Entrée: Cette Hotkey met un texte donné et/ou une frappe clavier dans le flot d'entrée. Les formats suivants sont supportés: Texte: {foofoo} Frappe clavier: <CTRL LALT A> Lancer Assombrisseur: Déclenche l'assombrisseur d'écran. Lancer Economiseur: Déclenche l'économiseur d'écran. Maintenir Souris X / Y: Bloque le déplacement de la souris respectivement horizontalement et verticalement. Maintenir Souris X et Y: Bloque la souris dans une direction, alors que l'autre est donnée par le dernier déplacement de la souris. Reset Froid: Un Hard Reset pour votre Amiga. Tue tous les programmes survivant au Reset et déconnectera la MMU (si dispo.) Reset Rapide: Reset rapide pour l'Amiga 1200. Restaurer Système(Processeur,AGA): Remet le système en état si vous avez changé le statut du système en utilisant les types d'outil de MCP. Touche Shift:

Vous pouvez émuler la touche Shift. Par exemple vous pouvez émulez cette

touche avec le bouton du milieu de la souris.

Zipper Fenêtre:

Vous pouvez émuler le bouton de Zoom d'une fenêtre.

Pour définir une nouvelle hotkey pour une fonction vous devez cliquer sur 'NEW' et sur la fenêtre vous pouvez choisir entre 'Hotkey', 'Action Disque' et 'Temporisateur'. L'évenement sur la page de premier plan est actif !

Sur l'évenement Hotkey vous devez cliquer sur 'Echantillon' puis les boutons ou les touches utilisés pour la fonction. Vous devez faire les entrées clavier et souris séparement, bien que les deux ensemble donnent une hotkey.

Pas de Transmission - interdit la transmission de l'évenement aux autres

programmes, même s'il est parfois utile de faire

passer la hotkey à d'autres programmes.

Répétition - La fonction sera exécutée de multiples fois si vous maintenez

la hotkey. C'est très important pour 'Insérer dans Flot

d'Entree' parce que le texte ou les frappes de touche seront

insérérés plusieurs fois.

Si vous avez activé 'Action Disque' alors vous pouvez exécuter une action si vous insérez ou enlevez un disque.

Avec le 'Temporisateur' vous pouvez lancer une fonction à 'Temps de Départ' et de nouveau après 'Temps de Répetition'.

Le 'Temps de Départ' est le délai après le lancement de MCP pour exécuter la fonction pour la première fois et le 'Temps de Répetition' est le temps en secondes pour lancer la fonction de nouveau.

### <span id="page-28-0"></span>**1.49 Joker DOS**

<span id="page-28-4"></span>- Joker DOS :

Si cette fonction est activée, vous pouvez utiliser le '\*' au lieu du '#?' comme joker DOS.

### <span id="page-28-1"></span>**1.50 Lecteurs Silencieux**

<span id="page-28-5"></span>- Lecteurs Silencieux:

Cette fonction désactive le cliquetis des lecteurs de disquette. Chaque lecteur peut être (dés)activé individuellement. Pour changer les réglages, vous devez éditer la fonction. Une nouvelle fenêtre s'ouvrira, où vous pourrez changer les réglages des lecteurs.

remarque: ne marche pas avec de très vieux lecteurs !

### <span id="page-28-2"></span>**1.51 MapUmlauts**

<span id="page-28-6"></span>- MapUmlauts :

Cette fonction convertit les inflexions allemandes (ä,ö,ü,ß) en les chaînes suivantes: 'ae', 'oe', 'ue', 'ss'. Si vous écrivez une inflexion (ou que vous utilisez un copier/coller) vous aurez les caractères convertis.

### <span id="page-28-3"></span>**1.52 Menu Ecrans**

#### <span id="page-28-7"></span>- Menu Ecrans:

Si vous appuyez sur le bouton droit de la souris en étant sur le bouton de profondeur de l'écran, un menu déroulant montrera tous les écrans disponibles. Vous pouvez maintenant choisir un écran à mettre au premier plan. Cette fonction est particulièrement utile, si avez beaucoup d'écrans ouverts et ne pouvez atteindre l'écran désiré qu'en cliquant sur la souris plusieurs fois.

### <span id="page-29-0"></span>**1.53 Mode des Ecrans Publics**

<span id="page-29-3"></span>- Mode des Ecrans Publics :

Les deux options de cette fonction peuvent changer les modes des écrans publics. Shangaï - Ouvre toujours une fenêtre publique sur l'écran public actuel.

PopPubScreen - Si une fenêtre s'ouvre sur un écran public alors cet écran

sera mis en avant.

### <span id="page-29-1"></span>**1.54 NewEdit**

<span id="page-29-4"></span>- NewEdit :

Maintenant vous pouvez mieux contrôler les cellules de texte (string-gadgets). Actuellement MCP autorise les combinaisons suivantes :

'ALT' + 'Curseur gauche' - déplacer le curseur un mot à gauche

'ALT' + 'Curseur droit' - déplacer le curseur un mot à droite

'ALT' + 'Backspace' - le curseur efface le mot de gauche

'ALT' + 'Delete' - le curseur efface le mot de droite

'Amiga-Droite' + 'c' - copie en mémoire le contenu de la cellule

'Amiga-Droite' + 'v' - colle le contenu qui a été copié

### <span id="page-29-2"></span>**1.55 Nouveaux Types d'Outils**

<span id="page-29-5"></span>- Nouveaux Types d'Outils:

Cette fonction est particulièrement utile si vous voulez lancer des jeux ou des démos directement du Workbench, et que quelques certains de ces programmes n'aiment pas votre configuration système!

Placez ces fonctions comme des tooltypes AmigaDOS normaux.

Vous pouvez entrer les types d'outils suivant dans les icônes:

MCPNOVBR: met le VBR à 0

MCPNOICACHE: enlève le Cache d'Instruction du CPU

MCPNODCACHE: enlève le Cache de Données du CPU

MCPNOIBURST: enlève le mode InstructionBurst du CPU

MCPNODBURST: enlève le mode DataBurst du CPU

MCPNOCOPYBACK: enlève le mode CopyBack des 68040/60

MCPNOCYBER: passe de la carte CyberVision64 à un écran Amiga

MCPNOAGA: commute le Chipset AGA vers le mode OCS (KillAGA)

MCPPAL: passe en mode d'écran PAL

MCPNOMEMPATCH: désactive la fonction 'Patch mémoire'

MCPNOBCACHE: désactive le cache de branchement du CPU 68060

MCPNOSSCALAR: désactive le cache superscalaire du 060

MCPNOSTOREBUF: désactive le Store Buffer du 060

MCPHALFINST: divise le cache d'instructions du 060 MCPHALFDATA: divise le cache de données du 060 MCPWRITEALLOC: active la WriteAllocation du bus MCPDISABLEFPU: désactive le FPU du 68060 MCPFLUSH: efface de la mémoire les bibliothèques et devices inutilisés Le système peut être remis dans son état original en utilisant la Hotkey [Restaurer Système](#page-26-3) . remarque: Nous avons eu beaucoup de lettres nous disant que le jeu 'Ambermoon' ne marchait pas avec MCP. La faute n'est pas dans MCP, c'est le VBR en mémoire Fast. Avec ce jeu (et beaucoup d'autres aussi), vous devriez mettre MCPNOVBR dans l'icône, ou l'enlever à la main.

### <span id="page-30-0"></span>**1.56 OneReq**

#### <span id="page-30-3"></span>- OneReq:

Si la fonction 'Reqtools Patch' est active, il n'est pas nécéssaire de garder la bibliothèque ASL en mémoire, parce que la plupart des fonctions seront remplacées par celle de la bibliothèque Reqtools.

La nouvelle '\_asl.library' a seulement 452 octets et nécéssite donc seulement 10 pourcents de la mémoire dévolue à l'ASL. Si un programme a besoin d'une fonction de la 'asl.library' originale, la nouvelle bibliothèque appelle l'ancienne 'asl.library'. La nouvelle bibliothèque sauve beaucoup de mémoire, parce que seul l'éditeur de mode d'affichage et la requête de polices doivent appeler l'ancienne bibliothèque.

### <span id="page-30-1"></span>**1.57 Options Sun**

<span id="page-30-4"></span>- Options Sun:

Avec cela il est possible d'activer certaines des options suivantes:

Souris Sun: active la fenêtre sous le pointeur de souris.

MiseEnAvant Sun: met la fenêtre sous le pointeur au premier plan.

Touche Sun: active la fenêtre sous le pointeur si une touche est

appuyée.

Les réglages sont modifiables en éditant la fonction. Sur le côté gauche, il y a des cellules à cocher pour (dés)activer les fonctions une par une. Avec les sliders sur la droite, vous pouvez ajuster le délai pour Souris Sun et MiseEnAvant Sun.

Si vous voulez activer les fenêtres en utilisant MiseEnAvant Sun, vous devez activer Souris Sun aussi. Cela permet d'activer la fenêtre immédiatement mais de la mettre au premier plan une seconde plus tard.

remarque: Le délai est donné en dixièmes de seconde.

### <span id="page-30-2"></span>**1.58 Pas De CapsLock**

#### <span id="page-30-5"></span>- Pas De CapsLock:

Si vous appuyez la touche CapsLock par erreur,rien ne se produira. Vous pourrez continuer de taper normalement.

### <span id="page-31-0"></span>**1.59 Pas De Guru**

<span id="page-31-2"></span>- Pas De Guru:

Cette fonction étend la requête de plantage du système et offre plus de possibilité de choix. Si un programme plante, une fenêtre avec le contenu suivant apparaît:

partie supérieure:

-----------------

Task : addresse et nom de la tâche qui a planté.

Error : quel Guru s'est produit.

By : Groupe principal de l'alerte.

Cause : description plus détaillée du Guru.

PC : addresse du ProgramCounter.

D0-D7 : contenu des registres de données.

A0-A7 : contenu des registres d'addresses.

partie inférieure:

-----------------

Continue -continue l'éxecution du programme.

Suspend -le programme sera gelé (mais restera en mémoire).

Remove -le programme sera enlevé de la mémoire et toutes les

fenêtres ou écrans appartenant au programme seront

enlevés du système également.

Change PC -l'addresse du ProgramCounter peut être changée.

Jump to RTS -saute à un RTS.

Reboot -Relance le système.

Si le Guru doit être sauvé, vous pouvez entrer un délai, pour éviter un plantage durant l'écriture de l'historique. Il sera d'abord écrit, puis le délai entré sera attendu et la requête apparaîtra.

Vous pouvez ajuster ça en désactivant la fonction,puis en la réactivant de nouveau. Si le Guru ne doit pas être sauvé vous pouvez régler aussi cela dans la fenêtre apparue.

remarque: Si la fonction [Historique Alertes](#page-26-4) est active, chaque

Guru sera écrit dans le fichier d'historique.

### <span id="page-31-1"></span>**1.60 Pas De Topaz**

<span id="page-31-3"></span>- Pas De Topaz:

Avec cette fonction, la police standarde Topaz sera changée par une nouvelle. Pour changer la police, vous devez éditer la fonction. Une nouvelle fenêtre s'ouvrira, dans laquelle vous pourrez régler la police.

remarque: La police doit être de 8 pixels sur 8. Et ça ne peut pas

être une fonte proportionnelle.

### <span id="page-32-0"></span>**1.61 Patch Pointeur**

#### <span id="page-32-4"></span>- Patch Pointeur:

Cette fonction est une autre des extraordinaires caractéristiques de MCP. Maintenant il est (pour la première fois!) possible d'utiliser un pointeur de souris en 16 couleurs sur Amiga. Pour changer le pointeur, vous devez éditer cette fonction. Une nouvelle fenêtre s'ouvrira, où vous pourrez choisir une image IFF en 16 couleurs avec le bouton 'Générer' (la première fois pour le pointeur normal et la seconde pour le pointeur d'attente).

Vous devez tenir compte des restrictions suivantes:

- Si vous avez une machine OCS/ECS: le pointeur doit être plus petit

ou égal à 16 pixels de large sur 24 de haut.

- Si vous avez une machine AGA: le pointeur doit être plus petit ou

égal à 32 pixels de large sur 48 de haut.

Des tailles plus grandes ne sont pas supportées par le système !

Si l'image est plus grande que cette résolution, MCP coupera l'image à partir du coin supérieur gauche aux dimensions utilisées sur la machine.

remarque: Avec le Kickstart 2.x le pointeur devrait être en 16x16.

Le pointeur 16 couleurs ne marche pas avec le moniteur

VGAOnly, car seulement un sprite est possible avec ce

moniteur. Cependant, si vous voulez l'utiliser avec le

VGAOnly, vous devriez utiliser notre package de Moniteur.

Ce patch ne marche pas avec une carte graphique, car

toutes les cartes connues ont seulement un sprite avec

juste 3 couleurs.

Nous serions heureux de recevoir quelques belles images

de pointeurs de souris. Ce serait très gentil de nous

autoriser à les diffuser. Si vous ne voulez pas dessiner

vos propres pointeurs de souris, vous pouvez utiliser

ceux inclus.

### <span id="page-32-1"></span>**1.62 Patch Lock**

<span id="page-32-5"></span>- Patch Lock :

Ce patch vérifie le paramètre de la fonction Dos Lock() pour éviter des valeurs invalides. Quelques programmes appelent cette fonction avec des paramètres illégaux, bien qu'il n'y ait que deux paramètres valides.

### <span id="page-32-2"></span>**1.63 Patch Mémoire**

<span id="page-32-3"></span>- Patch Mémoire :

Cette fonction est SEULEMENT UTILE POUR LES POSSESSEURS DE CARTES GRAPHIQUE !!! \*EN AUCUN CAS\* vous ne devriez pas activer cette fonction sur des Amigas sans carte graphique!

Cette fonction patche les fonctions du système 'AllocMem' et 'AllocVec' pour qu'à chaque fois que de la ChipMem est demandée,de la FastRam soit utilisée. Cela marche, car les puces des cartes sont capables de fonctionner avec de la FastRam.

Ce patch a les avantages suivants: - vous êtes capables d'ouvrir de gros écrans en 256 couleurs, même si vous avez peu de ChipRam (512Ko ou 1Mo) - Cela améliore la vitesse du système (ex. vous avez besoin de très peu de temps CPU si les User-Programs de EaglePlayer sont situés en FastRam) Ce patch montre de manière impressionnante comment marche bien sans ChipRam une émulation WB d'une carte graphique. Si vous utilisez ce patch, vous devez vérifier les points suivants: - tous les écrans qui devraient fonctionner sur un écran Amiga doivent être entrés dans le listview. - si vous voulez avoir un pointeur de souris sur les écrans Amiga (habituellement oui), vous devez ajouter la tâche 'IPrefs' à la liste. - Tous les programmes qui touchent au Hardware sonore (ex. tous les players de mods) doivent être ajoutés aussi. - Vous devriez laisser tous les écrans Amiga être automatiquement promus en écrans graphiques avec la fonction Promoteur (pour éviter des écrans gris inutiles) remarque: Ce patch ne marche pas sur RetinaZ2,car cette émulation est totalement dépendante de la ChipRam.Malheureusement ce patch (actuellement) ne marche pas avec l'émulation CyberGFX, car (en opposition avec les caractéristiques de la carte) cette émulation ne peut pas fonctionner sans ChipRam (mais peut-être que Frank Mariak(CyberGFX) comprendra un jour que c'est possible). Jusqu'à présent, la seule émulation testée l'émulation originelle PicassoII (Moniteur >V2.51). Nous sommes interessés par des informations sur l'émulation avec d'autres cartes graphiques. Pour ajouter une nouvelle tâche, vous avez simplement besoin d'éditer la fonction et de cliquer sur le bouton 'AJOUTER'. Une nouvelle fenêtre s'ouvrira, où vous pourrez choisir une tâche de la liste des tâches du système ou en entrer une dans la cellule de texte à la main. Les tâches suivantes devraient être entrées dans la liste: - toutes les tâches qui doivent tourner sur un écran Amiga - toutes les tâches qui utilisent le hardware sonore (tous les players) - toutes les tâches ne fonctionnant pas sans ChipRAM

- "« IPrefs »", si vous voulez avoir un pointeur souris sur les écrans Amiga

Si vous choisissez une tâche de la liste, vous avez à disposition ces boutons:

EDITER : éditer le nom de la tâche

EFFACER : effacer la tâche choisie de la liste

remarque: vous devez entrer tous les joueurs de modules. Si vous utilisez un 'userprogram', vous n'avez pas besoin de l'entrer. Au promoteur, vous devriez promouvoir tous les écrans Amiga en écrans de cartes graphiques, car vous aurez des problèmes avec des tâches ouvrant un écran Amiga, et n'ayant pas de Chip-RAM (les écrans apparaitront en gris et le programme ne pourra pas être stoppé parce que le blitter ne peut pas travailler dans la FastRAM).

### <span id="page-34-0"></span>**1.64 Patch Ouverture WB**

<span id="page-34-5"></span>- Patch Ouverture WB:

Ce patch est seulement nécéssaire si vous avez le Kickstart 3.0. Une erreur dans le système, qui peut se produire à l'ouverture du Workbench, sera enlevée. Si une tâche avec une priorité inférieure ou égale à 0 lance le Workbench, le système se bloquera. Si ce patch est activé, la priorité sera mise à 1, le Workbench sera lancé et finalement la tâche sera remise à son ancienne priorité.

### <span id="page-34-1"></span>**1.65 Patch Reqtools**

<span id="page-34-6"></span>- Patch ReqTools :

Cette fonction change les vecteurs du système de telle manière que tous les messages du système et requêtes seront ouverts à partir de la "reqtools.library". Cette fonction est un remplacement à 100% pour "RTPatch" et "ReqChange". En addition à ça, des bugs mineurs (surtout dans RTPatch) ont été enlevés. La fonction AssignWedge de ReqChange est également implémentée dans MCP ! Pour changer les bibliothèques à patcher, vous devez éditer la fonction.Maintenant vous pouvez choisir de patcher les bibliothèques Intuition,Asl,Arp ou Req et vous avez aussi le possibilité d'ouvrir les requêtes dans la taille exacte ajustée par le programme ReqToolsPreferences. Le mode ARQ permet d'utiliser le ReqToolsPatch et ARQ ensemble.

### <span id="page-34-2"></span>**1.66 PatchRGB32**

<span id="page-34-7"></span>- PatchRGB32:

Ce patch est seulement utile si vous avez une carte graphique, le Kickstart 3.x et pas de Chipset AGA (ex. A2000/Kickstart 3.x/PicassoII). Ce patch enlève un BUG dans le Kickstart 3.x, pour qu'à chaque fois une palette 24 bits soit utilisée.

remarque: Cette fonction n'a pas de signification sur d'autres

machines mais si le patch n'est pas activé sur une telle

configuration , il peut arriver que les couleurs parraissent

fausses.

### <span id="page-34-3"></span>**1.67 Economiseur d'Energie**

<span id="page-34-4"></span>- Economiseur d'Energie:

Cette option permet de reduire la consommation de CERTAINS moniteurs (DPMS). On peut modifier plusieurs délais:

Attente: Ce mode réduit la consommation du moniteur à 15W ou moins.

Suspension: Ce mode réduit la consommation du moniteur à 7W ou moins.

Extinction: Ce mode est comparable à une extinction réelle et réduit la

consommation du moniteur à quasiment zéro.

DMA: Avec ce mode le DMA-Ecran sera désactivé. Le processeur peut

travailler plus rapidement en Chipram et l'écran est noir.

Notez que le Chipset OCS supporte seulement l'Extinction (sauf si vous avez une carte graphique).

Si vous avez une carte Retina ou si l'écran au premier plan est un Ecran CybergraphX alors MCP s'occupe des syncs avec une fonction spéciale de la gfx.library. Autrement un nouvel écran noir Amiga sera ouvert et MCP fera le Powermanagement sur cet écran.

IMPORTANT: Faites attention que votre moniteur supporte le Powermanagement (DPMS), parce que nous ne prenons aucune responsabilité en cas de dommages. Pour cette fonction les syncs verticales et horizontales sont désactivées !!!

### <span id="page-35-0"></span>**1.68 Processeur**

<span id="page-35-1"></span>- Processeur:

Active les options processeur, situées à la droite.

Les options ont les significations suivantes:

VBR en FastMem : déplace le VectorBaseRegister en FastMem (010+)

Cache d'Instruction : (dés)active le cache d'instruction du CPU (020+)

Cache de Données : (dés)active le cache de données du CPU (030+)

Copyback : (dés)active le mode Copyback des 040/060 (040 seul)

Instruction Burst : (dés)active ce mode du CPU (030 seulement)

Data Burst : (dés)active le mode Data Burst du CPU (030 seul)

(sur les 040/060 l'état du (Inst./Data)Burst n'est pas modifiable,

car il est impossible à changer de manière logicielle)

Cache de Branchement : modifie le cache CPU de branchement (060)

Cache Superscalaire : modifie le cache superscalaire (060)

Store Buffer : modifie le Store Buffer du CPU (060)

Diviser Cache d'Inst : divise par 2 le cache d'instructions (060)

Div. Cache de Donées : divise par 2 le cache de données (060)

Write Allocate : modifie le bus vers WritaAllocate (060)

(sur 68030 ce n'est pas modifiable car la

machine plante)

Désactiver FPU : désactive le FPU (060)

(normalement l'ordinateur plante

SpeedRamsey : Passe le chip Ramsey (seulement A3000/A4000) en

mode RAM à 60 ns. Le système ne marchera seulement

que si les barettes de RAM sont assez bonnes.

remarque:Si l'ordinateur plante après le démarrage

de MCP, la vitesse de la RAM n'est pas assez haute

et vous devez enlever cette fonction.

FastGary : Désactive la période d'attente après l'apparition d'une erreur de bus (seulement A4000/030). Une erreur de bus apparaît si le processeur fait un appel illégal à la mémoire (signifie Enforcer-Hit) (garantie de fonctionnalité juste sur A4000/030). MapROM : MCP charge un fichier Kickstart externe et reboote l'ordinateur. Marche seulement sur les modèles avec une MMU (ou sur un A4000/040). FastROM : Copie le Kickstart ROM dans la FastRAM. Utile seulement sur les vieux Amigas avec des ROMs 16 bits (A500,600,1000,2000). (MMU demandée) remarque: Les fonctions MapROM et FastROM sont encore en phase de développement, et donc ne peuvent pas être activées.

### <span id="page-36-0"></span>**1.69 Promoteur**

#### <span id="page-36-2"></span>- Promoteur:

Pour activer/désactiver le Promoteur. Celui-ci est très complexe, qui ne laisse (heureusement) rien s'ouvrir. Il a été programmé de telle manière qu'il peut aussi être utilisé avec des cartes graphiques et a été testé avec succès sur une PicassoII. (Oubliez "Change-Screen"!). Il peut être entré différentes tâches qui seront promues, mais il peut également être entré des modes d'affichage (ex. NTSC Haute Résolution Entrelacée --> Euro72) qui seront également promus. De simples écrans peuvent également être promus et si vous promouvez des modes d'affichage donnés,vous pouvez exclure certaines tâches de toute promotion, car sinon toutes les tâches seraient promues avec un mode d'affichage donné. Le programme des prefs d'Overscan est un important programme à exclure de toute promotion (ex. vous changeriez du DblPAL au lieu du PAL voulu).

A cette page, vous pouvez trouver tous les réglages pour le promoteur. Puisque le promoteur est si complexe, cette page est divisée en 5 sous-pages.

[Nom de Tâche](#page-36-3) [Nom d'Ecran](#page-37-3) [Pas Promouvoir](#page-37-4) [Taille](#page-37-5) [Mode d'Ecran](#page-38-6)

### <span id="page-36-1"></span>**1.70 Page Promoteur - Nom de Tâche**

<span id="page-36-3"></span>Nom de Tâche:

------------

Ici vous pouvez entrer toutes les tâches qui devraient être promues en un Mode d'Ecran donné.

Pour ajouter une nouvelle tâche, pressez simplement 'AJOUTER'. Une nouvelle fenêtre s'ouvrira, vous permettant de choisir une tâche parmi la liste des tâches du système ou d'en entrer une dans la cellule de texte. Si vous avez choisi une tâche, une requête de mode d'écran s'ouvrira, vous permettant de choisir un mode d'écran pour cette tâche.

Si une tâche est sélectionnée dans le "ListView", vous pouvez faire:

EDITER : éditer le nom de la tâche

EFFACER : effacer la tâche de la liste

Les cellules à cocher sur la droite ont la signification suivante:

Défil. Auto: active le bit de défilement automatique pour l'écran choisi

Interleave : ouvre un écran Bitmap Intercalé. C'est pourquoi le blitter est

capable de travailler plus rapidement. (Marche seulement avec

des programmes conformes au système et le Kickstart 3.0)

Pour ensuite changer le mode d'affichage d'une tâche, il y a un bouton sous

les autres pour le changer par requête.

### <span id="page-37-0"></span>**1.71 Page Promoteur - Nom d'Ecran**

#### <span id="page-37-3"></span>Nom d'Ecran:

-----------

Ici vous entrez tous les noms d'écrans qui doivent être promus en un autre mode d'affichage donné.

Puisque c'est quasiment la même chose que pour le réglage du [nom de la tâche](#page-36-3) , une page avant, vous devriez vous y référer pour plus de détails.

remarque: seule la cellule à cocher [Défil. Auto](#page-36-3) sera disponible ici.

### <span id="page-37-1"></span>**1.72 Page Promoteur - Pas Promouvoir**

<span id="page-37-4"></span>Pas Promouvoir:

--------------

Ici vous entrez toutes les tâches que vous ne voulez pas voir promues.

Les boutons ont les significations suivantes:

AJOUTER - Vous pouvez choisir une tâche de la liste ou en entrer une dans

une cellule de texte.

EDITER - Editer le nom de la tâche choisie.

EFFACER - Effacer une tâche de la liste

### <span id="page-37-2"></span>**1.73 Page Promoteur - Taille**

<span id="page-37-5"></span>Taille:

------

A cette page vous pouvez entrer les résolutions d'écran à promouvoir en un mode d'affichage donné.

Dans le "ListView" il y a un "Largeur x Hauteur" sur le côté gauche, et le mode d'affichage, pour ouvrir cette résolution avec, sur le côté droit. En cliquant sur 'NOUVEAU', vous pouvez ajouter une nouvelle résolution. Vous avez besoin d'entrer la largeur et la hauteur dans la cellule de texte en bas à gauche. Sur le coté droit, vous pouvez choisir un mode d'affichage pour votre résolution entrée.

Si vous choisissez une résolution dans le "ListView", vous pouvez changer ses réglages ou l'éffacer en cliquant sur 'EFFACER'. Vous pouvez également régler un bit de défilement automatique pour les résolutions que vous avez entrées.

### <span id="page-38-0"></span>**1.74 Page Promoteur - Mode d'Ecran**

<span id="page-38-6"></span>Mode d'Ecran:

------------

A cette page, vous pouvez promouvoir un Mode d'Ecran donné en un autre.

Dans le "ListView", il y a le mode à promouvoir sur le côté gauche et le Mode d'Ecran destination sur la droite.

En cliquant sur 'NOUVEAU', vous pouvez ajouter un nouveau mode d'affichage. Sur le bas de la fenêtre vous serez maintenant capables de choisir les modes d'affichage.

Si vous choisissez un mode du "ListView", vous pouvez changer ses réglages ou vous pouvez l'enlever en cliquant sur 'EF-FACER'. Vous pouvez aussi activer/désactiver le bit de défilement automatique pour ces modes d'écran.

### <span id="page-38-1"></span>**1.75 PropHack**

<span id="page-38-4"></span>- PropHack :

Si vous activez cette fonction, alors tous les gadgets proportionnels GadTools (comme les sliders et les scrollers) seront affichés en trois dimensions. Les nouveaux objets seront installés conformément au système, donc PropHack devrait fonctionner avec tous les programmes. Avec les valeurs Fixer Taille X et Y, vous pouvez déterminer la taille des flèches.

Exemples:

--------

Ecran 2:1 (Pal Hires, NTSC Hires) - Fixer Taille X=1 Y=0 Ecran 1:1 (Haute résolution entrelacée) - Fixer Taille X=0 Y=0

Ecran 1:1 (1024\*768) - Fixer Taille X=1 Y=1

### <span id="page-38-2"></span>**1.76 Well Done!**

You have found the Secret Part Of This Guide !

May The Force Be With You, And Don't Forget AMIGA THE RULING QUALITY

### <span id="page-38-3"></span>**1.77 Protection de Formatage**

<span id="page-38-5"></span>- Protection de Formatage:

Le device entré sera protegé du formatage par inadvertance. Cette fonction protège également contre le formatage par des virus. Pour changer le device, vous devez éditez la fonction. Une nouvelle fenêtre s'ouvrira, et vous pourrez entrer le nom du device. (Ce réglage est sensible aux majuscules/minuscules!!)

remarque: vous devriez décider avec attention du device à protéger,

car seulement un device peut l'être.

Attention: un Formatage Rapide sera toujours réussi, car cette

partie du programme de formatage n'appelle pas le

programme du device, mais écrit juste quelques blocs.

### <span id="page-39-0"></span>**1.78 QuickLayers**

<span id="page-39-5"></span>- QuickLayers:

Avec cette fonction toutes les opérations sur les fenêtres seront accélérées. Quelques fonctions de la layers.library seront remplacées et une vitesse plus rapide de déplacement, d'aggrandissement, de réduction, d'ouverture et de fermeture sera atteinte.

### <span id="page-39-1"></span>**1.79 fet\_quiettd**

<span id="page-39-6"></span>- QuietTD:

Ici vous pouvez entrer le nombre d'essais, si une erreur de lecture/écriture se produit (10 est la valeur par défaut du système). Cette option est très utile, si vous utilisez souvent des disquettes MS-DOS. Si vous montez des devices comme PC0:, vous avez le problème qu'une disquette nouvellement insérée a besoin de très longtemps pour être identifiée. Maintenant vous pouvez régler le nombre d'essais à 1 et la disquette sera identifiée beaucoup plus rapidement. Si vous voulez changer les réglages, vous devez éditer cette option.Une nouvelle fenêtre s'ouvrira, où vous pourrez règler la valeur de 1 à 20.

### <span id="page-39-2"></span>**1.80 Régler DRIPens**

<span id="page-39-7"></span>- Régler DRIPens:

Connassez-vous des écrans et des fenêtres qui paraissent plats ?

Est-ce que le bouton de mise en arrière-plan ou une requête de fichier sont tracés en seulement une couleur ?

Cette fonction change ce comportement (elle devrait toujours être activée). Cette fonction ne change pas l'aspect de la fenêtre. Seuls les pinceaux sont réglés correctement. Les pinceaux SetDRI devraient aussi être utilisés simultanément avec 'SysIHack' ou d'autres programmes, car pour la plupart ils ne règlent pas correctement les pinceaux eux-mêmes.

remarque: Cela ne marche bien sûr que si l'écran dispose d'au moins

4 couleurs.

### <span id="page-39-3"></span>**1.81 SaveGIRPort**

<span id="page-39-8"></span>- SaveGIRPort :

Ce patch améliore la routine ObtainGIRPort(), pour que par exemple Magic Menu ne se bloque pas. A cause des tests de sécurité additionnels, cette routine sera un peu plus lente, et spécialement MUI risque d'être ralenti quand il scrolle.

### <span id="page-39-4"></span>**1.82 ShapeShifter**

<span id="page-39-9"></span>- ShapeShifter :

Cette fonction vous donne une paire d'avantages si vous utilisez le programme 'ShapeShifter'. Si vous éditez la fonction vous pouvez choisir parmi les réglages suivants:

Verrouiller Tâche - Si un écran Amiga est au premier plan alors

ShapeShifter sera gelé pour protéger l'écran Amiga

de la réécriture si vous avez une carte graphique.

Pas d'Economiseur - Si l'écran de ShapeShifter est au premier plan,

alors l'économiseur de MCP sera désactivé pour

éviter des problèmes.

### <span id="page-40-0"></span>**1.83 Souris pour Gauchers**

<span id="page-40-6"></span>- Souris pour Gauchers :

Les boutons gauche et droit de la souris seront échangés. Pour les gauchers c'est important, car sans cette fonction il est impossible de travailler correctement.

### <span id="page-40-1"></span>**1.84 SysIHack**

<span id="page-40-7"></span>- SysIHack :

Les gadgets système standards auront plus un look 3D. Cette fonction n'est pas un remplacement complet pour le programme "SysIHack". Celui-ci dispose d'autres fonctions que de simplement changer quelques boutons.

NOTE: Ne lancez pas le programme "SysIHack" si cette fonction est activée !

### <span id="page-40-2"></span>**1.85 ToolAlias**

<span id="page-40-4"></span>- ToolAlias:

Qui n'a jamais été ennuyé de ne pas pouvoir lire une documentation en double-cliquant sur son icône, parce que le chemin dans l'Outil par défaut de cette icône était mauvais ? Avec cette fonction,il est possible de changer les outils par défaut dans les icônes par d'autres définis dans le listview.

(ex. #?more --> C:PPMore). L'Outil par défaut est seulement virtuellement changé, si un programme lit le type d'outil. L'Outil par défaut original restera dans l'icône. Le 'nouvel' Outil par défaut sera seulement montré, si un programme est lancé par icône ou que l'icône est montrée (WBInfo, Swazinfo, ...).

remarque: Réellement seulement l'Outil par défaut est changé.

C'est pour pouvoir lancer le programme d'un Shell.

Dans le "ListView" sont entrés tous les outils. Pour en ajouter un, vous devez appuyer sur 'NOUVEAU'.

Maintenant vous pouvez entrer l'outil par défaut, qui devra être remplacé, dans la cellule de texte de gauche. La cellule de texte de droite est pour l'outil par défaut qui devra être inséré. Vous pouvez également choisir le nouvel outil par défaut par une requête. Le bouton 'EFFACER' est pour enlever un outil par défaut de la liste. Le nom de l'outil par défaut à remplacer peut aussi avoir des jokers (ex. #?).

remarque : Seuls les outils par défaut seront changés. Contrairement à

d'autres programmes de ToolAlias, les programmes entrés du coté

gauche peuvent encore être utilisés (peut-être du Shell, si vous

voulez).

### <span id="page-40-3"></span>**1.86 SAUVER \* UTILISER \* TESTER \* ANNULER**

#### <span id="page-40-5"></span>- SAUVER:

------

Les ajustements seront gardés, sauvés dans "ENVARC:" et les préférences de MCP seront fermées.

- UTILISER:

--------

Les ajustements seront gardés, et les préférences de MCP seront fermées.

- TESTER:

------

Les ajustements seront gardés, mais les préférences de MCP resteront ouvertes et vous pourrez tester les changements.

- ANNULER:

-------

Les préférences de MCP seront fermées et aucun changement ne sera fait.

### <span id="page-41-0"></span>**1.87 Historique de MCP**

<span id="page-41-2"></span>Choisissez l'historique voulu (ils sont en anglais) :

**[MCP](#page-41-3)** 

**[MCPPrefs](#page-55-1)** 

**[PatchControl](#page-60-1)** 

### <span id="page-41-1"></span>**1.88 Historique de MCP**

<span id="page-41-3"></span>Historique de MCP =============== The programmer: {s}:Stefan, {m}:Michael, {v}:Vincent This doesn't mean, that each programmer only revise your own routines! >>USER<< is the name of the user, who reported the bug.  $FIXED = fixed$  $ADDED = new$  $REMOV = removed$  $REWRI = rewritten$ OVERW = overworked IMPRO = improved --------------------- MCP V1.10 ----------------------(27-Jan-96) - {s} FIXED problems with the Shift-Hotkey >> Bussi << (25-Jan-96) - {s} ADDED path-copy to 'Execute-Command' hotkey (24-Jan-96) - {s} REMOV OCS-Powersaver (22-Jan-96) - {m} FIXED MCP-ToolTypes now changed back if the program quits and a new program is loaded - {m} FIXED problems with the 'RestoreSystem'-Hotkey

#### (21-Jan-96)

- {s} IMPRO NewEdit. New options:
- ramiga l lower cases
- ramiga shift l uppercase
- ramiga v is now paste with insert
- ramiga shift v paste with clear
- lamiga key original ramiga key
- {s} FIXED MCP uses now always the usa keymap for hotkey-inits.

(20-Jan-96)

- {s} FIXED ZipWindow hotkey. Now checks for Window-HasZoom.
- {s} FIXED ClickToBack and CycleWindow FrontToBack. Checks now for

Window-Depthgadget.

- {v} OVERW mcpsupport.library LoadFile routine. More future compatible

now.

(19-Jan-96)

- {m} FIXED Dimmer. Works now fine on Kick 2.x.

(18-Jan-96)

- {s} FIXED PropHack. It works now right with YACDP and OctaMed. This

Programs doesn't use the slider real systemconform.

- {s} FIXED PROGDIR: problem in LibSearch.

(15-Jan-96)

- {m} REWRI IRQ Timing routine.
- (14-Jan-96)
- {m} ADDED MCP disables the 'MemoryPatch' for the task which

opens an AmigaScreen.

(13-Jan-96)

- {s} ADDED FastRom for 68030 and 68851 (not tested).
- {m} ADDED FastRom for 68040/68060.

(12-Jan-96)

- {m} REWRI IRQ-Routine. Now messages instead of signals used.

(10-Jan-96)

- {s} FIXED Hotkey recognition finally.

(09-Jan-96)

- {s} FIXED PointerBlanker.

(08-Jan-96)

- {s} FIXED ReqTimeOut. It doesn't know the default-title right.
- {s} FIXED Enforcerhit in AssignWedge.
- {s} FIXED OpenWindow patch. It works now fine with Ceds JumpLine.
- {s} FIXED bad bug in 68000 version.

(07-Jan-96) - {v} OVERW Lib and Font search. (06-Jan-96) - {s} FIXED Diskinsert, Diskremove and Timer Hotkeys doesn't work with "Execute command" (05-Jan-96) - {m} FIXED Power Saver. (04-Jan-96) - {s} FIXED problems with pointerblanker and 16 color pointer. >> Ramses << (03-Jan-95) - {s} ADDED Copy (RAMIGA c) to Clipboard and Paste (RAMIGA v) to NewEdit. - {m} FIXED Hotkeys will be disabled if a menu is opened. >> Frank Toepper << (02-Jan-96) - {s} REWRI Startup code. MCP could now better removed if Executive is installed. (01-Jan-96) - {s} ADDED Audio-filter in Processor Page. - {s} FIXED little problems with new hotkeys. (30-Dec-95) - {m} ADDED 'MCPFLUSH' and 'MCPNOCACHES' ToolTypes (29-Dec-95) - {m} FIXED 'ToolTypes' now only switches the specified cache off and doesn't switch all other caches on. - {m} ADDED all new 68060-Cache Tooltypes. - {m} ADDED full 68060 Processor support (BranchCache, SuperScalar, StoreBuffer, HalfInstrCache, HalfDataCache, WriteAllocate and DisableFPU) (28-Dec-95) - {m} ADDED Powermanagement. MCP supports all 3 parts of the DPMS and it's possible to give every part a specified time. - {m} ADDED Garshneblanker now returns to a black screen if no time is left. - {m} FIXED MoveWindow and Sizewindow will check every time if the window is currently active. >> Ralph Wermke, Frank Toepper << (23-Dec-95)

- {m} OVERW Dimmerroutine. Now the Dimmdepth must be given in

percent and the Dimmer doesn't dimm HAM-Screens.

(20-Dec-95)

- {s} FIXED CenterScreens.

(15-Dec-95)

- {s} REWRI Hotkey detection routine.

(12-Dec-95)

- {s} FIXED Force NewLook menus.

- {s} FIXED little GFX error in left and right arrow of SysIHack.

(11-Dec-95)

- {s} FIXED SysIHack works now on Kickstart 2.x.

- {s} FIXED CapsShift. It works now correctly.

- {s} FIXED Hold X and Hold Y exchanged.

(10-Dec-95)

- {s} FIXED Processor-Option. Prefs-reading didn't work right. All

options are now only setable except VBR to Fast. FastGary is

now compatible to the 68040.

(09-Dec-95)

- {s} OVERW checking of AssignWedge. Works now with YourFault. No more

need of locale.library.

(08-Dec-95)

- {s} FIXED bad bug on OpenWindowTags patch. It causes a crash on 68000

and NewLookMenus was always on.

(03-Dec-95)

- {m} FIXED Randomroutine for Blanker

(29-Nov-95)

- {s} FIXED ZipWindow. Works now with WB-Prefs.

(28-Nov-95)

- {s} ADDED MCPNOMEMPATCH tooltype.

(27-Nov-95)

- {s} FIXED Quicklayers. It works now fine with DOpus :)

(26-Nov-95)

- {s} FIXED usage of "`" Hotkey.

- {s} ADDED "SHIFT" and "ALT" hotkeys.

(25-Nov-95)

- {s} ADDED SysIHack.

(24-Nov-95)

- {m} OVERW Checkroutine for Movewindow and SizeWindow safer now.

(23-Nov-95)

- {s} ADDED FrameIHack.

- {s} ADDED BorderBlank for Kickstart 2.x.

(21-Nov-95)

- {s} FIXED bug in CycleScreens Back2Front if only one screen was open.

(19-Nov-95)

- {s} FIXED Enforcer-hits and crash on 68000 in PropHack in combination

with gtlayout.library.

(18-Nov-95)

- {s} FIXED bug in restoresystem-hotkey.

- {s} ADDED MCPPAL tooltype.

(17-Nov-95)

- {s} FIXED systemcrash in coldreset-hotkey on MC68030.

(16-Nov-95)

- {s} FIXED problems with Hotkeys (e.g. Leftmouse + LAlt)

- {m} FIXED Screensmenu doesn't work with centered screens.

>> Maik Solf <<

(15-Nov-95)

- {s} FIXED PropHack restart crashes if boopsi.mcpgads are not available.

>> Eksec/Infect <<

- {s} FIXED Change WBTitle max chars. Now its 400 instead of 200.

--- MCP V1.10 Beta 1 release ---

(08-Nov-95)

- {s} FIXED MCP. No more divu.l usage on MC68060.

- {s} REWRI memory-fragmentation routine for Change-WBTitle.

- {s} ADDED Env-variable mode for AssignPrefs.

- {s} FIXED Problems with ShowInterface.

(07-Nov-95)

- {s} OVERW No-Chipmem. Renamed to MemoryPatch. Now allows to select Chip

or Fastmem only

- {s} ADDED Include/Exlude list for CrunchPatch and MemoryPatch.

(04-Nov-95)

- {m} FIXED a problem in AssignPrefs. If a volume doesn't exist, then MCP

was in a loop or the computer crashes.

>>Patrick Myles<< & >>Peter Rolf<<

(30-Nov-95)

- {s} FIXED bug in NoClick :(

>> Martin Steigerwald <<

(27-Oct-95)

- {s} FIXED problems with ToolTypes. This wasn't MCPs error. It's because

of bad coded programs!

(25-Oct-95)

- {s} ADDED Waitvalidate.

(23-Oct-95)

- {s} FIXED problems with CrunchPatch and PIPE:.

(18-Oct-95)

- {m} FIXED Screensmenu doesn't check the mouseposition correct.

(16-Oct-95)

- {s} REMOV 16 color pointer for Kick 2.x. This one didn't work very stabil.

- {s} FIXED 16 color pointer allocates now the pens for the colors.

- {s} FIXED PatchRGB32 doesn't work with PatchControl.

- {s} FIXED 16 color pointer will now full activated.(e.g. after restart)

- {s} ADDED SaveGirPort. Based on a source of Mark Thomas.

- {s} ADDED PubModes. Including Shanghai and PopPubScreen mode.

- {s} FIXED little problems with OneReq.

- {s} ADDED NewEdit.

- {s} ADDED Flicker Delay for the 16 color pointer to avoid pointer-

flickering.

(15-Oct-95)

- {s} FIXED Pointerblanker. Now works on GFX-Boards.

- {s} OVERW full MCP. It's now more register relative and shorter.

(13-Oct-95)

- {m} FIXED The Hotkeyroutines from Dimmer and Blanker are only valid one time.

>> Goran Paulin <<

- {m} FIXED Screensmenu now checks if the screen has no title.

(25-Sep-95)

- {s} ADDED to Screenname-Promotor will now use Pubscreenname if available.

(21-Sep-95)

- {s} ADDED HiresPointer. This promotes every pointer to hires.

(18-Sep-95)

- {m} REWRI now the full window moving and sizing uses the MoveWindow and

SizeWindow functions and not the ChangeWindowBox function.

The moving and sizing is much faster especially for non

WorkbenchWindows. The window flicker while holding a window

is removed now too.

(16-Sep-95)

- {s} ADDED new arrows for PropHack.

(13-Sep-95)

- {s} ADDED PropHack.

(09-Sep-95)

- {s} FIXED a bug in NoChipmem. If no entry was in the list, it didn't

work.

>> Lenhardt Eric <<

(07-Sep-95)

- {m} FIXED now the SunMouse-Window2Front and SunMouse-Windowactivate are

deactivated if you hold down a mousebutton.

>> Ludwig Kamphenkel <<

- {m} ADDED ScreenActivate now remember the old active Gadget and will

activate this if the screen comes to front.

- {s} ADDED Leftymouse.

- {s} ADDED "Insert into InputStream" Hotkey.

(06-Sep-95)

- {s} REWRI Execute Command Hotkey for unlimited commands.

- {s} ADDED Capsshift function.

- {s} ADDED Mapumlauts.

- {s} ADDED Hotkeys: HoldX, HoldY and HoldXY.

(05-Sep-95)

- {s} ADDED Shift-Hotkey for MMB shift.

- {s} FIXED Activewindow Hotkey. Now it doesn't work if the mouse moves.

(03-Sep-95)

- {s} REWRI CloseWindow Hotkey. Now closes every window.

(17-Aug-95)

- {s} FIXED Change-WBTitle. VMM will now check with the 'VMM\_Port' and

close the vmm.library if VMM was quited.

(16-Aug-95)

- {s} REWRI the complete Hotkeys part.

- unlimited Hotkeys for every function

- new intelligent doubleclick management with unlimited

clicks

- new events for Diskinsert, Diskremove and Timer

- CapsLock will no longer block hotkeys

- {s} REWRI Sun-Options. SunMouse and SunPopToFront now only works if the

mouse doesn't move and no gadget is active. SunKeys doesn't

work if a gadget is active.

- {s} REMOV SunRMB. This is now Hotkey "Active Window".

- {s} ADDED AssignWedge will now retry if a disk was inserted.

- {s} ADDED CycleScreens BackToFront Hotkey.

(13-Aug-95)

- {s} FIXED bug in LibSearch (ROM Library was everytime opened in every

version)

[This bug is already fixed in the MCP V1.05 fixed release]

- {s} FIXED ScreensMenu. Now it comes up on every screen.

\*\*\*\*\*\*\*\*\*\*\*\*\*\*\*\*\*\*\*\*\*\*\*\*\*\*\*\*\*\*\*\*\*\*\*\*\*\*\*\*\*\*\*\*\*\*\*\*\*\*\*\*\*\*\*\*\*\*\*\*\*\*\*\*\*\*\*\*\*\*\*\*\*\*\*\*\*\*

MCP V1.05

---------

(22-Jul-95)

- {s} FIXED FilterFunc from RTPatch. If the dir was changed it doesn't work.

(12-Jul-95)

- {m} FIXED bug in AutoRequest-patch removed. It appears for example in

Imagine if someone overwrite a file.

>> Francesco Ronchi <<

(06-Jul-95)

- {s} FIXED processor option.

(30-Jun-95)

- {m} FIXED bug in the OpenScreen-patch removed

>> Thanx to Gideon Zenz <<

(26-Jun-95)

- {s} FIXED bug in NoGuru-Remove, causing some Enforcer-Hits.

(19-Jun-95)

- {s} ADDED VBR will only be moved to \$0, if the MMU isn't used, to

prevent problems with Enforcer.

- {s} FIXED processor option. Now only the available functions will be disable/enabled.

(15-Jun-95)

- {s} ADDED currentdir support for libsearch. You can make a libs dir

where the libs from a program are placed. It will try to

open libs out of "PROGDIR:libs/".

(14-Jun-95)

- {s} FIXED bugs in OpenLibrary-patch

>> Thanx To Michael Kilimann For Bug Hunting <<

(12-Jun-95)

- {m} ADDED The directory for an AssignLock will be made automaticly.

All subdirectories will be made certainly.

>> Ludwig Kamphenkel <<

- {m} FIXED now you can click on the Depthgadget of a screen and the

WBTitle will not activated

>> Bert Heise <<

- {m} FIXED the Workbench was not activated if the Workbench was not

Backdrop

>> Bert Heise <<

(11-Jun-95)

- {s} FIXED systemcrash if ENV: wasn't assigned

>> Michael Kilimann <<

(04-Jun-95)

- {s} OVERW whole MCP 020+ version (1340 bytes won). Now it uses

tst.l ax and tst.x label(pc). ASM-One V1.28 makes it possible.

>> Big Thanx To Price From T.F.A. For ASM-One Beta Version <<

- {m} FIXED ScreensMenu

(02-Jun-95)

- {m} FIXED ToolType MCPNOVBR destroy the cache-settings

(01-Jun-95)

- {s} FIXED FilterFunc from RTPatch. WBPattern didn't work.

 $>>$  ION  $<<$ 

- {s} FIXED Enforcer-Hit with RTPatch + IconEdit

- {s} FIXED Problems with Cancel-Button of the RTPatched requester

- {s} FIXED SpeedRamsey is now only available with Ramsey Rev \$f. This

means only on A4000.

>> THX Eetu Ojanen for tips <<

- {s} ADDED support of OneReq. It's a new short asl.library.

>> THX to One for cooperation <<

(29-May-95)

- {s} FIXED bug in ForceNewLook. D7 was trashed.

(28-May-95)

- {s} FIXED CacheFonts. Now it should work always. (including Iconian)

(27-May-95)

- {s} FIXED Promotor. HAM/EHB should now work! (finally)

- {s} FIXED Notify, if config-file was deleted.

(23-May-95)

- {s} FIXED Crunchpatch. Sometimes it was always on.

(22-May-95)

- {v} ADDED ForceNewLook-Menus

- {s} FIXED versioncheck. If the prefsfile isn't the right version a

requester pops up, but now the prefs will be used.

(21-May-95) - {s} FIXED bug in Requester-Timeout. - {v} FIXED CrunchPatch-Crunchmania. A \$000f was written to \$df180 into the Chipram. Some computers could crash in low memory situations. - {s} FIXED little bug in CenterScreens. \*\*\*\*\*\*\*\*\*\*\*\*\*\*\*\*\*\*\*\*\*\*\*\*\*\*\*\*\*\*\*\*\*\*\*\*\*\*\*\*\*\*\*\*\*\*\*\*\*\*\*\*\*\*\*\*\*\*\*\*\*\*\*\*\*\*\*\*\*\*\*\*\*\*\*\*\*\* MCP V1.04 --------- (17-May-95) - {s} FIXED OpenScreen routine. On Kick 2.x wasn't set the right colors. (16-May-95) - {v} ADDED MCP installs NoGuru btw. Saves AlertHistory if it couldn't load the MCP.gurudat! - {v} FIXED No Guru now works without enabled AlertHistory. Before that fix it shows the whole MCP.gurudat! (Bug since V1.02) >> RAMSES << (15-May-95) - {s} REMOV patch of AllocVec in No ChipMem-Function. (AllocVec uses AllocMem) - {s} ADDED 16 Colorpointer for Kickstart 2.x. Since weeks of work it should now work right. I've only tested it with a Kick 2.04 from an A2000 loaded with MCP-MapRom beta. - {s} FIXED openversion of diskfont.library. It was V37, but on the standart WB 2.0 is only a V36. - {s} FIXED Enforcer-hit in Change-WBTitle - {s} ADDED some Gurus to MCP.gurudat file (including Retina-Alerts) (14-May-95) - {s} ADDED versioncheck of prefsfile - {s} FIXED Pens of WBClock (now uses MenuText/MenuBackgroung on Kick 3.0+ and DetailPen/BlockPen on Kick 2.0+) >> Richard Baud << - {s} ADDED WBClock will now use the font of the uppermost screen, if noone is selected >> Jaco Schoonen << - {s} FIXED Promotor. The first Size-entry was skiped. (Probably made in V1.04) (13-May-95)

- {m} ADDED CycleWindows backwards

>> requested by Jani Kannosto <<

- {s} FIXED Assign Wedge for compatiblity with MC68000

(09-May-95)

- {s} ADDED to Change-WBTitle: Memsizes in Mega and K Bytes, RetinaMem,
- VMM and full memory percentage
- {s} FIXED VBR wasn't set back to zero (if wanted) on start of MCP

>> Ramses <<

- {s} FIXED bug in Tooltypes-function. Now works fine with VMM.
- {v} FIXED KeyBlanker turn off works now (finally!)

>> BASIC <<

- {-} ----- Betarelease for all registered users.

(07-May-95)

- {s} FIXED SpeedRamsey now doesn't work with non-AGA to prevent problems

with A3000

(06-May-95)

- {m} ADDED CycleWindows now activate the windows

>> Goran Wallgren <<

- {m} ADDED PatchOpenWB to prevent a bug in Kick 3.x
- {s} ADDED CenterScreens function
- {s} ADDED all internal BOOPSI gadgets (like Checkmarks) will now be

right displayed with No ChipMem function

(05-May-95)

- {s} FIXED No more system-requesters will pop up

- {v} ADDED Requester-Timeout

(04-May-95)

- {m} FIXED more then two spaces in the screenname for ScreensMenu will

be decreased to one space

(03-May-95)

- {m} ADDED SunPop2Front, which pops the window under the mousepointer

to front

- {m} FIXED DefaultPubScreen will set the WBScreen to default, if the

frontmost screen isn't a PublicScreen

- {m} FIXED DefaultPubScreen will be put back to 'Workbench' if MCP

quits

>> Mario Kemper <<

- {m} ADDED SunMouse, which activate the window under the mousepointer (02-May-95)

- {m} ADDED SunRMB, which activate the window under the mousepointer if you press the right mousebutton

- {m} FIXED last Spaces in the Screensname for ScreensMenu removed

(01-May-95)

- {m} ADDED SunKey, which activate the window under the mousepointer if

you press a key

(30-Apr-95)

- {s} OVERW Tasksearching again! (600% faster) It's now nearly as fast

as without MCP

- {v} FIXED NoGuru requester hotkey "Reboot" to "b"

(29-Apr-95)

- {m} FIXED with full window sizing the window jumps to the opposite

direction if you move to the edge of the screen

>> Trevor Morris <<

- {m} FIXED first spaces in the Screenname for ScreensMenu removed

(28-Apr-95)

- {m} FIXED Mungwall-Hit with Screensmenu

- {m} FIXED Enforcer-Hit with ScreensMenu

>> Mario Kemper <<

- {m} FIXED MoveWindow now works with WBGauge. Error in the calculation

of the dragbar removed.

>> ION & Ralph Wermke <<

(27-Apr-95)

- {s} FIXED NoClick and KeyBlanker turn off work now

- {s} ADDED NoSave option with NoGuru

- {s} ADDED RTPatch patches only when library was opened or is still in

memory

- {s} ADDED RTPatch for Req Library

- {s} OVERW RTPatch for Intuition

- {s} ADDED ARQ Mode ( for RTPatch )

- {s} ADDED the name from the assign will be display in filerequester-

title ( AssignWedge )

(26-Apr-95)

- {s} FIXED FormatProtection uses now SetFunction (for compatiblity with

HDOff and similar programs)

>> Gideon Zenz <<

(25-Apr-95)

- {m} ADDED QuickLayer that speeds up the rendering using layers.library

>> Requested by Dave Dustin <<

- {s} ADDED WBClock (big Thanx to ION for coding this !)

- {s} ADDED RTPatch for Asl and Arp Library

- {s} FIXED bug when rendering the new screenfrequenzy (24-Apr-95) - {m} OVERW now ToolAlias make only one patch in the system and you can delete an Icon over Workbench. The codesize of Toolalias is reduced about 50 percent and the patch works more safe now. >> Holger Papajewski << - {m} ADDED in Exchange you can call and kill the MCPPrefs with the functions 'ShowInterface' and 'HideInterface' (23-Apr-95) - {s} ADDED AssignWedge is now compatible to ARQ (and similar Programs) For right use: Start ARQ before MCP and turn MCP's RTPatch off. >> Walter Trautmann (THX for your letter!) << - {m} FIXED you can now call a hotkey by a key plus a doubleclick on the mouse (but only a doubleclick, not a tripleclick)  $>>$  LSI  $<<$ (22-Apr-95) - {s} FIXED memory-eating bug in the NoGuru function - {v} FIXED bug if AlertHistory is disabled and NoGuru enabled the MCP.gurudat file wasn't loaded. This bug was made with MCP V1.02's new InitRoutines. (21-Apr-95) - {v} ADDED Delay after saving the Guru to avoid HD-Validation - {s} FIXED colors in ScreensMenu >> Squirrel << - {m} ADDED current directory to the assign-requester in AssignWedge >> Mario Kemper << \*\*\*\*\*\*\*\*\*\*\*\*\*\*\*\*\*\*\*\*\*\*\*\*\*\*\*\*\*\*\*\*\*\*\*\*\*\*\*\*\*\*\*\*\*\*\*\*\*\*\*\*\*\*\*\*\*\*\*\*\*\*\*\*\*\*\*\*\*\*\*\*\*\*\*\*\*\* MCP V1.03 --------- (20-Apr-95) - {s} ADDED MCP.gurudat and GuruHistory can now be loaded from another directory. ! Attention, don't forget to save new prefs !

>> requested by Rodney Hester and Cindy Chen <<

- {s} ADDED Borderblank will be turned off, when MCP was quited

>> requested by Volker Eickhoff <<

- {m} FIXED all 'AssignAdd' assigns was making with every start of MCP

>> Volker Remuss <<

(19-Apr-95)

{m} ADDED DefaultPubScreen (FirstScreen=DefaultPublicScreen)

>> requested by Trevor Morris <<

(17-Apr-95)

- {m} FIXED Function 'TOOLTYPE' always set the processor caches

(also if no tooltype was given)

- {m} ADDED SizeWindow (size full windows)

>> requested by S.E.M. Lichtendahl <<

- {s} FIXED the promotor doesn't work with HAM and EHB modes

>> Dres! <<

(14-Apr-95)

- {m} ADDED ScreensMenu to select a screen, if you press the right

mousebutton over the screens depth gadget

\*\*\*\*\*\*\*\*\*\*\*\*\*\*\*\*\*\*\*\*\*\*\*\*\*\*\*\*\*\*\*\*\*\*\*\*\*\*\*\*\*\*\*\*\*\*\*\*\*\*\*\*\*\*\*\*\*\*\*\*\*\*\*\*\*\*\*\*\*\*\*\*\*\*\*\*\*\*

#### MCP V1.02

---------

(11-Apr-95)

- {s} FIXED FastReset to be a A1200 reset (without HD-Off). Sorry, we

couldn't test it.

(10-Apr-95)

- {s} ADDED to Change WBTitle: Worbenchversion, real Kickstartversion and

real Workbenchversion (e.g. 39.106 and 39.29)

- {s} ADDED Crunchmania support for Crunchpatch

- {m} FIXED ClickToFront doesn't work with the 'rawkey lbutton'

Please use 'double rawmouse lbutton' (Doubleclick)

because it's better then only the left mousebutton

>> Zachary Powell <<

- {m} FIXED MoveWindow hang if you press the right mousebutton while

moving the window

- {m} FIXED CycleScreens, ClickToFront, ClickToback doesn't work full

with few programs

>> Volker Remuss <<

- {m} FIXED CycleScreens doesn't work with 'rawmouse lbutton rbutton'

>> Volker Remuss <<

(09-Apr-95)

- {s} REWRI Init and Remove routines (There are now shorter and safer)

- {s} FIXED systemlock when a library can't be opened

(07-Apr-95)

- {s} REMOV Openscreen-routine (now MCP works fine with RetinaEmu)

>> Hudi <<

#### (06-Apr-95)

- {m} FIXED CopyMem doesn't work on 68040 or higher

 $>>$  LSI  $<<$ 

- {m} FIXED Tooltype 'MCPNOVBR' causes the computer to crash

- {m} FIXED Windowfunctions (MoveWindow, ClickToFront, ClickToBack)

wasn't compatible with MagicMenu (selectable Popup Menu)

>> Volker Remuss <<

- {m} FIXED Tasksearching was to slow (now 600% faster)

>> Volker Remuss <<

- {m} ADDED new MCP.gurudat

- {m} ADDED ToolType 'MCPNOCYBER' (switch to AmigaScreen)

\*\*\*\*\*\*\*\*\*\*\*\*\*\*\*\*\*\*\*\*\*\*\*\*\*\*\*\*\*\*\*\*\*\*\*\*\*\*\*\*\*\*\*\*\*\*\*\*\*\*\*\*\*\*\*\*\*\*\*\*\*\*\*\*\*\*\*\*\*\*\*\*\*\*\*\*\*\*

#### MCP V1.01

---------

- {s} ADDED CopyMem-patch

- {s} FIXED CacheFont didn't work with Fed

- {m} FIXED disable of MoveWindow didn't work

>> Ramses <<

- {s} FIXED systemcrash when MoveWindow is disabled

>> Ramses <<

- {s} FIXED errorsprite with PointerPatch disabled

>> Ramses <<

- {s} FIXED Mousepointer-queue with 16 Colorpointer on 68030

>> Ramses <<

### <span id="page-55-0"></span>**1.89 History of MCPPrefs**

<span id="page-55-1"></span>History of MCPPrefs

```
===================
```
The programmer: {s}:Stefan, {m}:Michael, {v}:Vincent

This doesn't mean, that each programmer only revise your own routines!

>>USER<< is the name of the user, who reported the bug.

 $FIXED = fixed$ 

 $ADDED = new$ 

REMOV = removed

 $REWRI = rewritten$ 

OVERW = overworked

IMPRO = improved

------------------ MCPPrefs V1.10 -------------------

(16-Jan-96)

- {s} ADDED new smoothed MCP logo from Trevor Moris.

(10-Jan-96)

- {s} FIXED Sorting. Global and AssignPrefs will now sort Add-Assigns after normal assigns.

(06-Jan-96)

- {s} FIXED Blanker-Window crashes.
- {s} FIXED Checking of FastGary and SpeedRamsey works finally.

(05-Jan-96)

- {s} FIXED Taskname from 'Term' wasn't in the list.

(03-Jan-96)

- {s} FIXED multitask editing works again.
- {s} FIXED set the needed MUI version to 2.1 again.

(01-Jan-96)

- {s} OVERW recognition routine of Speedramsey and Fastgary

(30-Dec-95)

- {s} FIXED object removing now works safer.

(28-Dec-95)

- {s} OVERW whole Prefs. It uses now dynamicaly object linking. This

reduces the memory usage nearly 50 %.

- {s} ADDED nice MCP logo. Thanks to Flite for doing this at The Party 5.

(25-Dec-95)

- {s} FIXED Promotor enable/disable with a workaround a MUI bug. It's

a dramaticaly speedup.

- (23-Dec-95)
- {s} FIXED Crashes with MUI 3.x. It's not may fault, it MUIs.

(10-Dec-95)

- {s} FIXED Processor-window.
- {s} FIXED Problems in loading blank lines.

(29-Nov-95)

- {s} ADDED Online-Help.

(27-Nov-95)

- {s} FIXED SleepPointer while creating Cachefontlist.

(22-Nov-95)

- {s} ADDED MUI 3 Drag&Drop in listviews.

(20-Nov-95)

- {s} FIXED sample of cursor left.

(16-Nov-95)

- {s} FIXED errors in Reqtools Patch window.

- {s} ADDED double-click on white featurelines will go to the page to edit. - {s} FIXED more sanitychecks in Hotkeys page. (15-Nov-95) - {s} ADDED to the featureslist: doubleclick on a name will open the editwindow (if available) and a doubleclick on ON/OFF will disable or enable a feature. - {s} FIXED recognition of FastGary. - {s} FIXED Locale support and Catalog recognition. - {s} ADDED improved the menu. --- MCP V1.10 Beta 1 release --- (11-Nov-95) - {s} most parts of MCPPrefs were rewritten. A new design was created. All known bugs were removed. \*\*\*\*\*\*\*\*\*\*\*\*\*\*\*\*\*\*\*\*\*\*\*\*\*\*\*\*\*\*\*\*\*\*\*\*\*\*\*\*\*\*\*\*\*\*\*\*\*\*\*\*\*\*\*\*\*\*\*\*\*\*\*\*\*\*\*\*\*\*\*\*\*\*\*\*\*\* MCPPrefs V1.05 -------------- (06-Jul-95) - {s} FIXED error if selecting the first assign. (26-Jun-95) - {s} FIXED little bug in AssignPrefs - Add an System-assign. (17-Jun-95) - {s} FIXED Promote-Screenname Edit didn't work. (28-May-95) - {s} FIXED the Promotor-page. The disable problem is solved now, it was already a bug in MUI. (27-May-95) - {s} REWRI Prefs-load-routine. If there is no config, all checkmarks will be off. (24-May-95) - {s} FIXED all bugs in AssignPrefs list (22-May-95) - {s} FIXED All problems with non-disabled gadgets with a workaround MUI bugs. (21-May-95) - {s} FIXED PointerChecksum generation. Tried to allocate more than 1 gigabyte memory. - {s} FIXED Enforcer-hit on Kickstart V2.x computers \*\*\*\*\*\*\*\*\*\*\*\*\*\*\*\*\*\*\*\*\*\*\*\*\*\*\*\*\*\*\*\*\*\*\*\*\*\*\*\*\*\*\*\*\*\*\*\*\*\*\*\*\*\*\*\*\*\*\*\*\*\*\*\*\*\*\*\*\*\*\*\*\*\*\*\*\*\* MCPPrefs V1.04 -------------- (17-Apr-95) - {s} FIXED All PopAsls have now 256 chars string-gadget insted of 80  $>>$  LSI  $<<$ (14-Apr-95) - {s} FIXED Promotor-DisplayID, the requester pops up twice. >> Maik Solf << - {s} FIXED some CheckMarks didn't enable/disable the right thing >> Philip Manning << - {s} ADDED AssignPrefs will now check for double assigns >> J.T. Vermeulen << - {s} ADDED CacheFontList can now automaticaly deleted >> Andre Jonsson << (11-Apr-95) - {s} FIXED About-Window will now be selectable over menu and it wont popup at start >> Andre Jonsson << (10-Apr-95) - {s} FIXED If you add a new task or assign the new entry wasn't activated. >> J.T.Vermeulen << - {s} FIXED all problems with SunOptions >> Ville Pispa << (09-Apr-95) - {s} FIXED loading and saving of Hotkey- and Hotcmd-Checkmark. Hotkey was the same as CrunchPatch and Hotcmds was Hotkey. - {s} FIXED Tasklist, Assignlist or Screenlist became longer and longer how often you press the ADD button and the window was open. >> Volker Remuss << - {s} FIXED loading of Requester-Timeout - {-} ----- Betarelease for all registered users. (05-Apr-95) - {s} FIXED Taskname errors in Tasklists - {s} FIXED IFF-ILBM RLE decrunching with 16 colorpointer-generation - {s} FIXED Tasklist hadn't displayed any task (30-Apr-95) - {s} FIXED BorderBlank was enabled on OCS

(26-Apr-95)

- {s} FIXED enforcer hit

- {s} ADDED new CheckMark ON function on to RTPatch

(25-Apr-95)

- {s} FIXED old tasklist wouldn't be cleared in "ADD" Task from Promote-

Task and NoPromote

>> FLi7e <<

- {s} FIXED Global Page-1 Checkmarks doesn't appear its function (this

was made by resorting the page)

- {s} FIXED AssignPrefs. Now you can select only directories.

- {s} FIXED NoGuru-delay was not right loaded

\*\*\*\*\*\*\*\*\*\*\*\*\*\*\*\*\*\*\*\*\*\*\*\*\*\*\*\*\*\*\*\*\*\*\*\*\*\*\*\*\*\*\*\*\*\*\*\*\*\*\*\*\*\*\*\*\*\*\*\*\*\*\*\*\*\*\*\*\*\*\*\*\*\*\*\*\*\*

MCPPrefs V1.03

--------------

(20-Apr-95)

- {s} ADDED Full Locale support

- {s} FIXED BorderBlank is now selectable on ECS machines

>> Rodney Hester and Cindy Chen <<

- {s} FIXED CacheFontlist creation

- {s} OVERW NoTopaz font-selection (now only fonts that work with NoTopaz

can be selected)

- {s} FIXED PatchRGB32 is now ghosted on AGA machines

- {s} FIXED Hotkey Commands is now ghosted when Hotkeys are turned off.

- {s} ADDED new Checkmark ON function to AlertHistory and NoGuru

- {s} ADDED devicelist for the formatprotection

- {s} ADDED changed all Hotkey Cmd-StringGadgets to PopASLs

(18-Apr-95)

- {s} FIXED errors and systemcrash when removing all entries in any of

Promotor listviews

- {s} OVERW Global-Page 1 resorted

(15-Apr-95)

- {s} FIXED Filename-error with 16 Colorpointer generation

\*\*\*\*\*\*\*\*\*\*\*\*\*\*\*\*\*\*\*\*\*\*\*\*\*\*\*\*\*\*\*\*\*\*\*\*\*\*\*\*\*\*\*\*\*\*\*\*\*\*\*\*\*\*\*\*\*\*\*\*\*\*\*\*\*\*\*\*\*\*\*\*\*\*\*\*\*\*

MCPPrefs V1.02

--------------

(11-Apr-95)

- {s} FIXED MCPPrefs needs now muimaster.library V8 (MUI 2.1) instead of

V10. It's only tested with V10, so there are no waranties.

(10-Apr-95)

- {s} ADDED support of new MCP features

- {s} OVERW Userinterface: o Select Hotkey Commands now with a double click in Hotkeypage o Global 2 is now Global Page 1 o Autoscroll is selectable in Promote-Size and DisplayID - {s} ADDED "Test" Button - {s} FIXED It was impossible to edit Promote-Size (07-Apr-95) - {s} FIXED crash with the demo-config when euro72 and multiscan monitors wasn't started >> Philip Manning << (05-Apr-95) - {s} FIXED some memory-eating bugs >> Zachary Powell << - {s} FIXED reopening of the prefswindow while clicking the closegadget  $>>$  LSI  $<<$ \*\*\*\*\*\*\*\*\*\*\*\*\*\*\*\*\*\*\*\*\*\*\*\*\*\*\*\*\*\*\*\*\*\*\*\*\*\*\*\*\*\*\*\*\*\*\*\*\*\*\*\*\*\*\*\*\*\*\*\*\*\*\*\*\*\*\*\*\*\*\*\*\*\*\*\*\*\* MCPPrefs V1.01 -------------- - {s} ADDED More security - {s} OVERW memory-managment - {s} ADDED full MUI-Cyclechain support (with a new version of MUIB-GencodeASM)

- {s} FIXED filename error with 16 Colorpointer

- {s} FIXED Hotkey disables itself automaticly

- {s} FIXED config-trashing while 16 Colorpointer generation

- {s} FIXED Borderblank now disabled on OCS/ECS

### <span id="page-60-0"></span>**1.90 History of PatchControl**

<span id="page-60-1"></span>History of PatchControl

=====================

The programmer: {s}:Stefan, {m}:Michael, {v}:Vincent

This doesn't mean, that each programmer only revise your own routines!

>>USER<< is the name of the user, who reported the bug.

 $FIXED = fixed$ 

 $ADDED = new$ 

REMOV = removed

 $REWRI = rewritten$ 

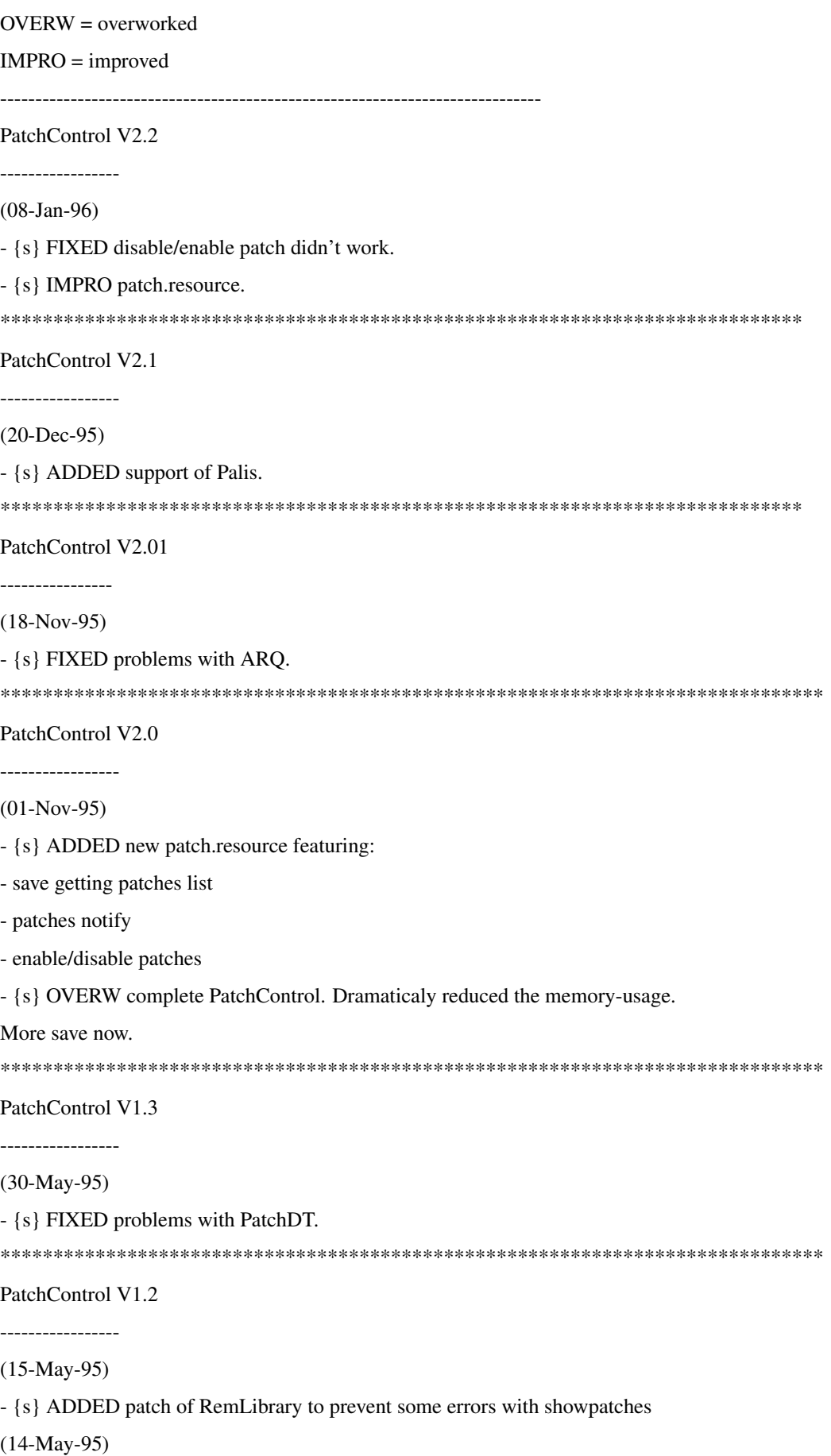

- {s} FIXED systemcrash with long paths (error only in AminetRelease)

\*\*\*\*\*\*\*\*\*\*\*\*\*\*\*\*\*\*\*\*\*\*\*\*\*\*\*\*\*\*\*\*\*\*\*\*\*\*\*\*\*\*\*\*\*\*\*\*\*\*\*\*\*\*\*\*\*\*\*\*\*\*\*\*\*\*\*\*\*\*\*\*\*\*\*\*\*\*

PatchControl V1.1

-----------------

(28-Apr-95)

- {s} ADDED first patch support (recommented by ARQ)

e.g. PatchControl ARQ

the patches from the task named ARQ will be inserted before

all other patches. (Wildcards are supported)

- {s} FIXED the format! Old TaskStructure is now only the TaskName!

- {v} ADDED ShowPatches-program to the archive

### <span id="page-62-0"></span>**1.91 Choses à Faire**

<span id="page-62-1"></span>A faire

- · Busypointer Anim
- · Formatter (start Formatprogram if you insert a Non Dos disk)
- · Exploding windows
- · CycletoMenu
- · HuntWindows (jump to the part of screen where the window was opened, for
- autoscroll screens)
- · Menu Wrap (press RightMouse and the pointer will jump to the menuline)
- · KeyClick
- · WindowSize (like Unix)
- · Snap
- · SmartWB
- · ForceIcon
- · DoCMB (Doubleclick on MiddleMouseButton)
- · MagicMenu (but a BETTER look)
- · MFSMount
- · FullBench
- · UnixDirs
- · HD-Floppy fix (that you can use two HD-Floppies at the same time)
- · Powermanagement while blanking
- · Blitzblanker support
- · Hotkey for Shiftkey (Carsten Gellert)
- · WBRandomPicture (Chris Foote)
- · all Reqchange features (Shortcuts for Gadgets)
- (Andre Jonsson)
- · change the scrollbar while sizing the window (Andre Jonsson)
- · QuietSCSI also for GVP-Boards (Volker Remuss)
- · WBGauge (Michael Gollmick)
- · ReKeyit (Michael Gollmick)
- · MapRom, FastRom
- · Alt-key and Numeric-keypad to make ascii-values
- · dimm all screens when dragging (Richard P. Harrison)
- · support Caches on 68060 (Thomas Frensch)
- · SavePatch in Crunchpatch
- · NewIcons
- · MagicWBDaemon
- · graphical Chipmem, Fastmem (Volker Eickhoff)
- · WindowDaemon to close all windows if a new was opened (Karlheinz
- Agsteiner)
- · XLoadSeg
- Errors:
- · Move/Size window don't works with 'simulated' left mousebutton
- (Andre Jonsson)
- · better check for real gurus in the guru-history
- · no blank if Carrier detect (Carsten Gellert)
- · better Pointerblanker (Jani Kannosto)
- · if a requester appears while blanking, the black screen goes back and will

never been closed (Claus Koch)

### <span id="page-63-0"></span>**1.92 Patch Control & les patches du système par MCP**

<span id="page-63-2"></span>Patch Control & les patches du système par MCP PatchControl V2.01 © Copyright 1994-1996 par A L i E N D E S i G N [Introduction](#page-63-3) [Différence entre PC et Setman](#page-64-4) [Installation](#page-64-5) [Comment utiliser PatchControl](#page-64-6) [Pour les programmeurs](#page-64-7) [L'auteur](#page-65-2)

### <span id="page-63-1"></span>**1.93 Introduction**

<span id="page-63-3"></span>Patch Control: Introduction

Connaissez-vous le problème suivant...un programme ne peut pas être enlevé, car il ne peut pas enlever ses patches (tel que MCP quand vous sauvez les prefs - NOTE: une liste complète des patches de MCP est fournie). Ce programme résoudra tous les problèmes avec les patches du système. En utilisant PatchControl, tous les programmes peuvent enlever leurs patches. C'est comparable à avec Setman.

### <span id="page-64-0"></span>**1.94 Différence entre Setman et PatchControl**

<span id="page-64-4"></span>Différence entre Setman et PatchControl

Sans Setman ou PatchControl, seul le dernier programme qui patche un vecteur peut s'enlever lui-même. Tous les programme qui supportent Setman (comme MCP) peuvent toujours être enlevés. Mais il y a des programmes (comme Snoopy ou Enforcer) que Setman est incapable d'enlever - PatchControl résoud ce problème.

### <span id="page-64-1"></span>**1.95 Installation**

<span id="page-64-5"></span>Installation

Lancez-le juste après Setpatch dans votre startup-sequence.

Exemple:

C:SetPatch QUIET

C:PatchControl

: :

### <span id="page-64-2"></span>**1.96 Comment utiliser PatchControl**

<span id="page-64-6"></span>Comment utiliser PatchControl

Dans la ligne de commande vous pouvez sélectionner des noms de tâches après PatchControl.Ces tâches inclueront leurs patches avant tous autres programmes. C'est très utile pour ARQ ou des programmes similaires.

Exemple (ARQ):

C:PatchControl ARQ

Les noms de tâches ne tiennent PAS compte des majuscules et les jokers SONT supportés.

### <span id="page-64-3"></span>**1.97 Pour Programmeurs**

<span id="page-64-7"></span>Pour Programmeurs

C'est très facile à utiliser! Faites Findport() SetMan. Si le port SetMan existe, enlevez les patches [avec SetFunction()] sans vérification. PatchControl fera le reste.

Développeurs (programmeurs d'antivirus)

Vous pouvez avoir une liste de tous les [patches](#page-65-3) :

Faites Findport ("SetMan") et lisez le MP\_SIGTASK APTR (dans le vieux SetMan ce sera zero). Dans le SIGTASK ( nommé PatchControl ) lisez le TC\_USERDATA. C'est un pointeur sur une liste de patches.

Liste des patches:

APTR LibraryBase

ULONG Offset

APTR PatchNode ;Premier noeud

APTR LibraryBase

ULONG Offset

#### APTR PatchNode

. ;Ici suivra un certain nombre de ces structures.

. ;Avec un zero dans APTR Library la liste se termine.

#### PatchNode:

.

APTR Noeud\_Suivant ;Offset 00

APTR Noeud\_Précédent ;Offset 04

JMP Programme\_Suivant ;Offset 08 adresse du prochain programme

APTR Programme ;Offset 14 le programme de ce noeud

APTR NomDeLaTâche ;Offset 18 le nom de tâche de ce programme

LABEL PatchNode\_SizeOf

### <span id="page-65-0"></span>**1.98 Auteur**

<span id="page-65-2"></span>Auteur Stefan "zerocom" Sommerfeld Kaulbachstr. 3 14612 Falkensee Germany Tél: +49-[0]3322-202452 EMail: zerocom@cs.tu-berlin.de ou appelez notre BBS de support: EViL MoON! +49-[0]3322-208768 ( 2400-28800 )

### <span id="page-65-1"></span>**1.99 Patches de MCP**

<span id="page-65-3"></span>Patches de MCP Fonction MCP Vecteurs Patchés -------------------------------------------- Easyrequestargs OpenScreenTagList CloseScreen OpenLibrary OpenWindowTaglist copymemquick: CopyMemQuick copymemquick: CopyMem noguru: AddTask noguru: Alert nochipmem: AllocMem

nochipmem: AllocVec

rtpatch: AutoRequest wbtitle: SetWindowTitle appchange: AddAppIcon crunchpatch: Open crunchpatch: Close crunchpatch: Examine tooltype: LoadSeg pointerpatch: ChangeExtSprite pointerpatch: AllocSprite pointerpatch: MoveSprite pointerpatch: LoadRGB32 patchrgb32: GetRGB32 fontsearch: OpenDiskfont cachefont: AvailFonts toolalias: GetIcon quicklayer: MoveLayer quicklayer: SizeLayer quicklayer: MoveSizeLayer quicklayer: CreateUpfrontLayer quicklayer: CreateUpfrontHookLayer rtpatch: AllocFileRequest rtpatch: AllocAslRequest rtpatch: FreeFileRequest rtpatch: FreeAslRequest rtpatch: RequestFile rtpatch: AslRequest rtpatch: ArpFileRequest rtpatch: ReqTextRequest rtpatch: ReqGetLong rtpatch: ReqGetString rtpatch: ReqNewGetString rtpatch: ReqColorRequester rtpatch: ReqExtColorRequester rtpatch: ReqFileRequester rtpatch: ReqPurgeFile patchopenwb: OpenWorkbench

patchopenwb: LockPubScreen

reqtimeout: RTEZRequest

### <span id="page-67-0"></span>**1.100 FixJump**

<span id="page-67-1"></span>FixJump V1.0 (C) Copyright 1996 by ALiENDESiGN Introduction: ------------ Ce programme fixera tous les problèmes avec les images de boot qui sautent. Installation: ------------ Lancez-le avant votre programme d'image de boot dans votre startup-sequence. Par exemple: C:FixJump C:OpenAWS .... tous les autres appels suivent ici (NDT: A lancer avant les programmes comme 'StartupMenu') Comment ça marche: ----------------- Cela réglera les bonnes valeurs d'overscan dans tous les moniteurs lancés. FixJump charge seulement les overscan.prefs de ENVARC: Auteur: ------ Stefan "zerocom" Sommerfeld Kaulbachstr. 3 14612 Falkensee Germany Tél: +49-[0]3322-202452 EMail: zerocom@cs.tu-berlin.de

ou appelez notre BBS de support: eViL moOn! +49-[0]3322-208768 ( V.everything )